# Pro Tools 7.0 Keyboard Shortcuts

### (for Pro Tools|HD, Pro Tools LE, and Pro Tools M-Powered Systems on Windows)

For increased operational speed and ease-of-use, there are many Pro Tools keyboard shortcuts to give you fast access to a wide variety of tasks. This guide lists these keyboard shortcuts. The shortcuts are grouped by functional area for your added convenience and quick reference.

*Menu commands that have a keyboard shortcut display their keyboard shortcut on-screen, to the right of the menu command.* 

#### Conventions Used in This Guide

Digidesign guides use the following conventions to indicate menu choices and key commands:

*Table 1. Global keyboard shortcuts*

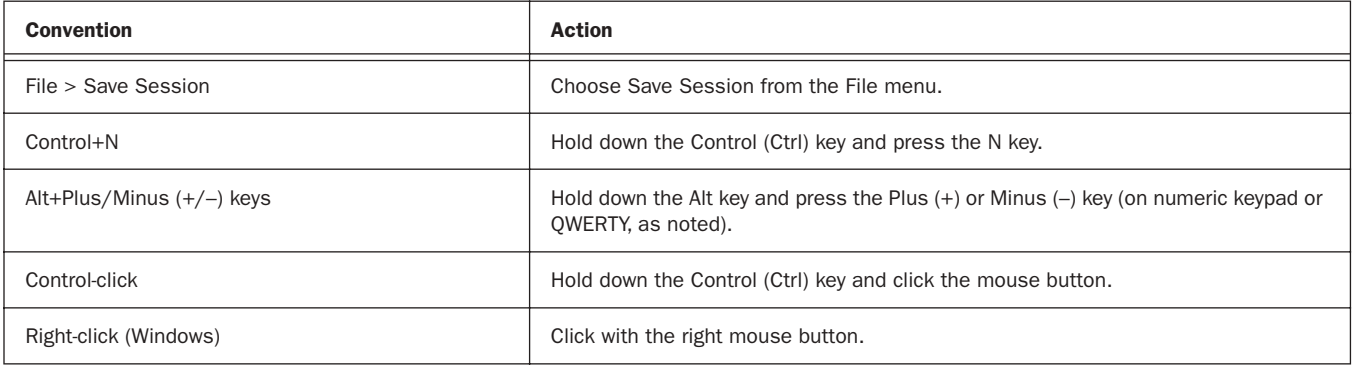

#### Global Keyboard Shortcuts

*Table 2. Global keyboard shortcuts*

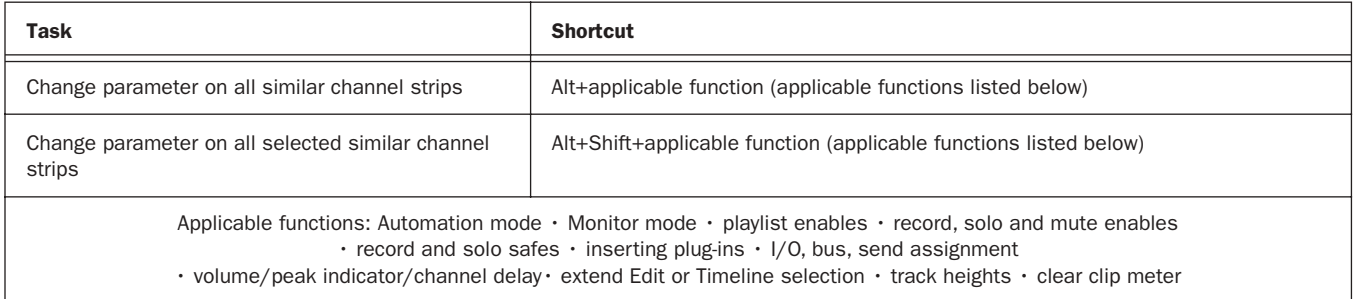

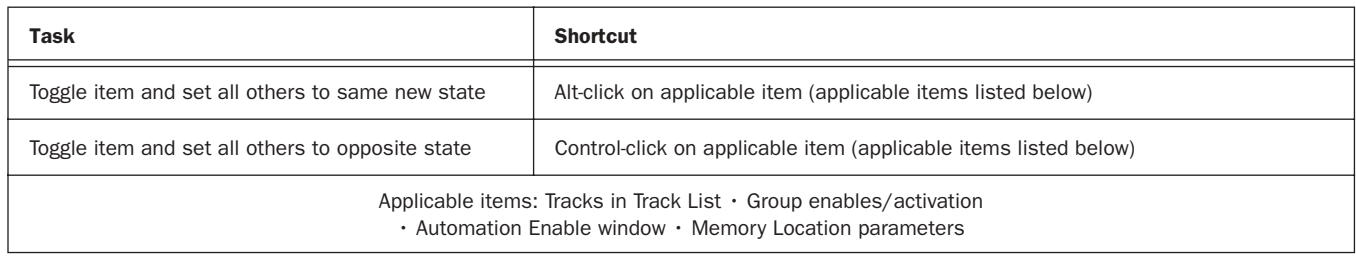

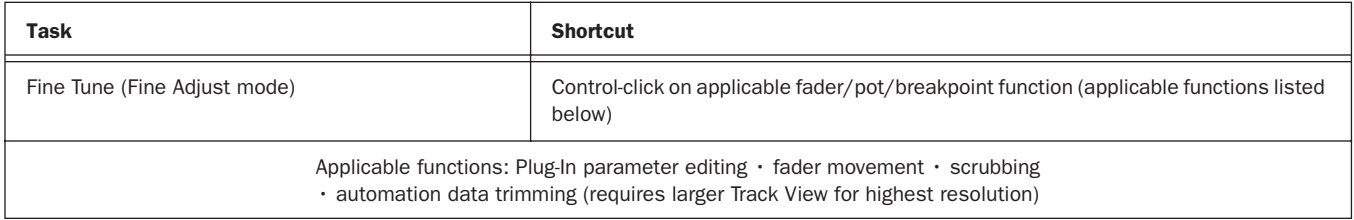

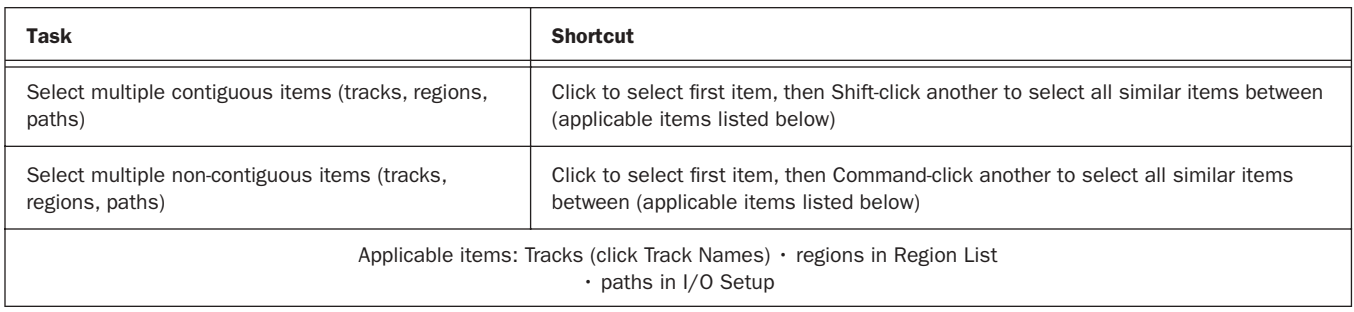

# Playback and Record

#### <span id="page-1-0"></span>*Table 3. Playback and Record shortcuts*

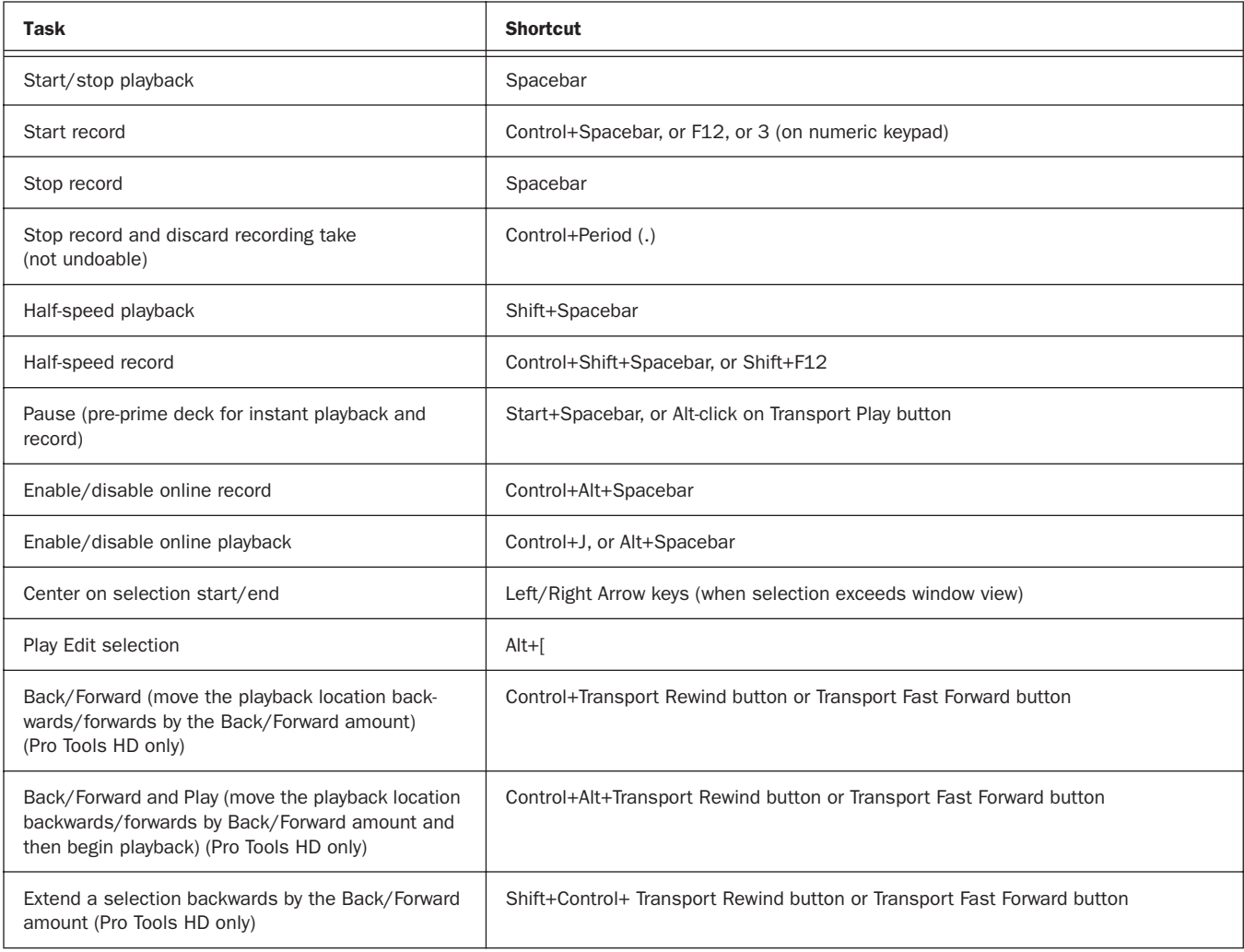

#### *Table 3. Playback and Record shortcuts*

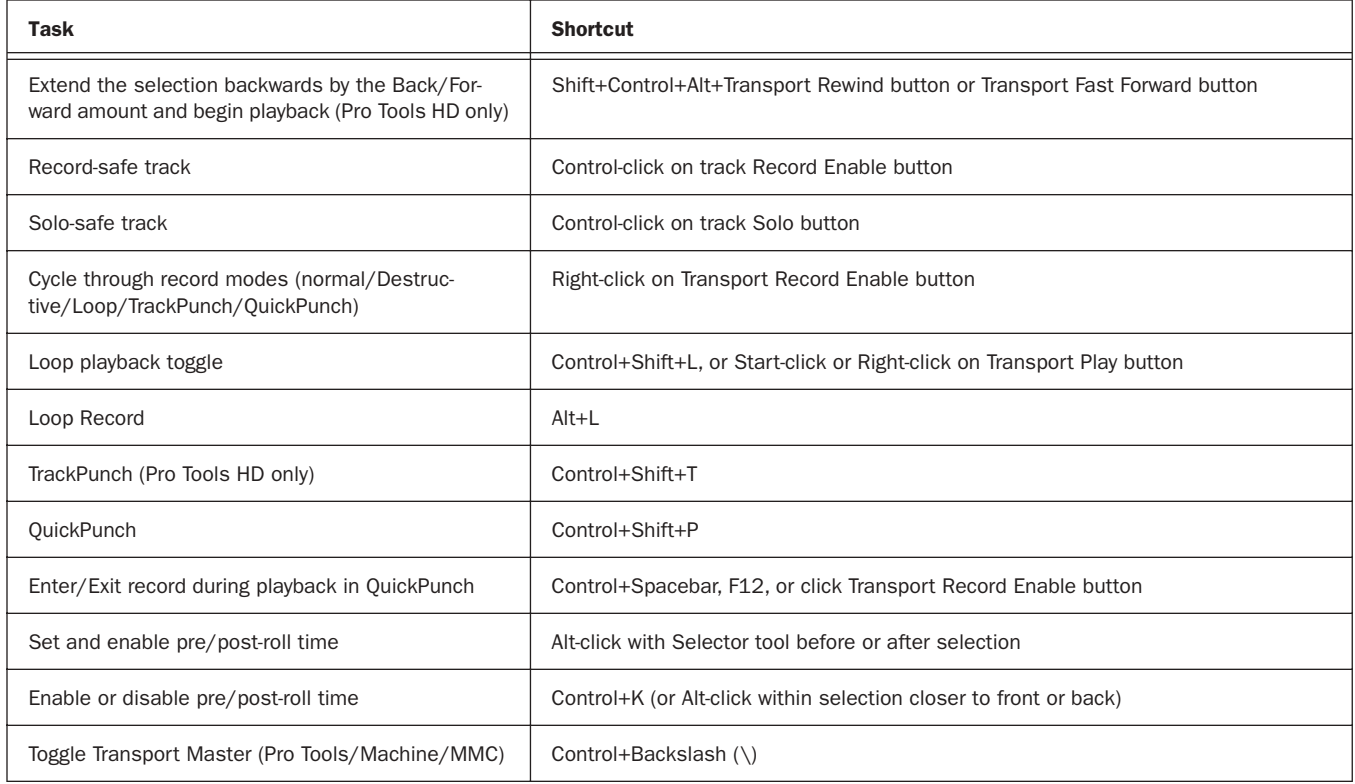

### Auditioning

#### When Transport = Pro Tools

#### *Table 4. Auditioning shortcuts when Transport = Pro Tools*

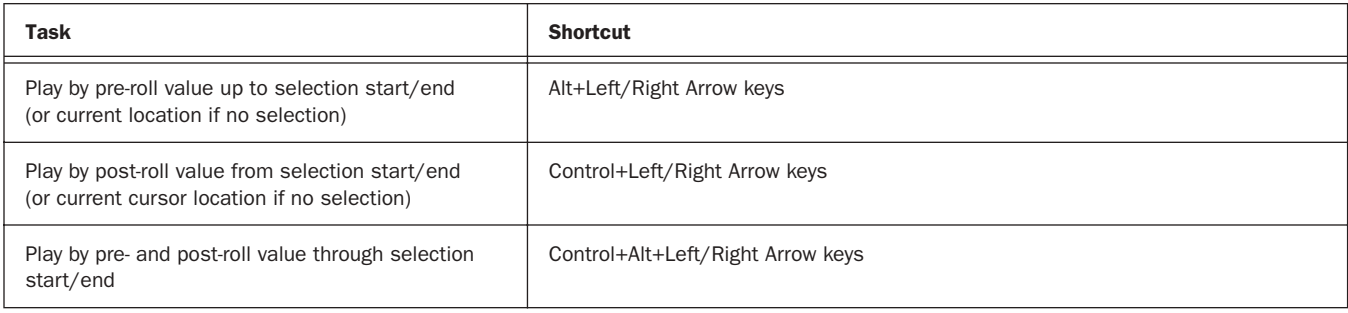

#### When Transport = Machine/MMC

#### *Table 5. Auditioning shortcuts when Transport = Machine/MMC*

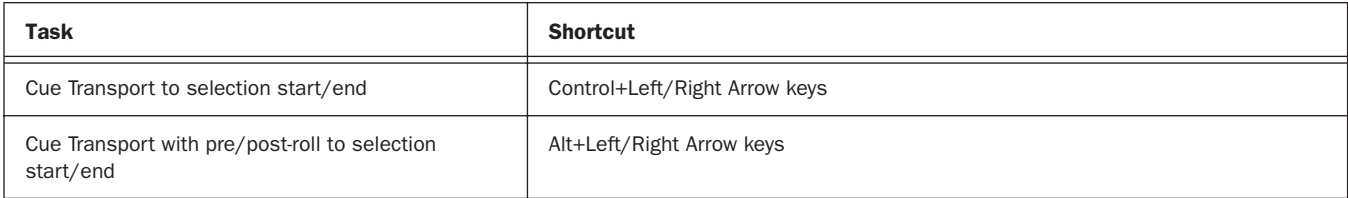

# Scrub (Jog)/Shuttle

*Table 6. Scrub (Jog)/Shuttle shortcuts*

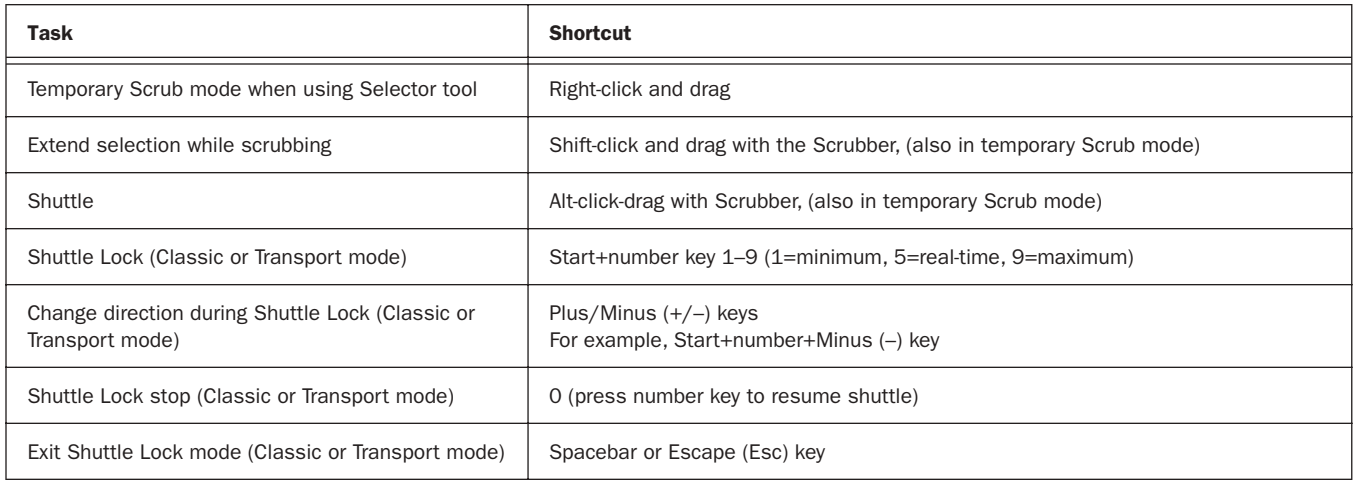

### Transport Mode Shortcuts with Numeric Keypad

Select Transport mode in the Operations Preferences page.

*Table 7. Transport mode shortcuts*

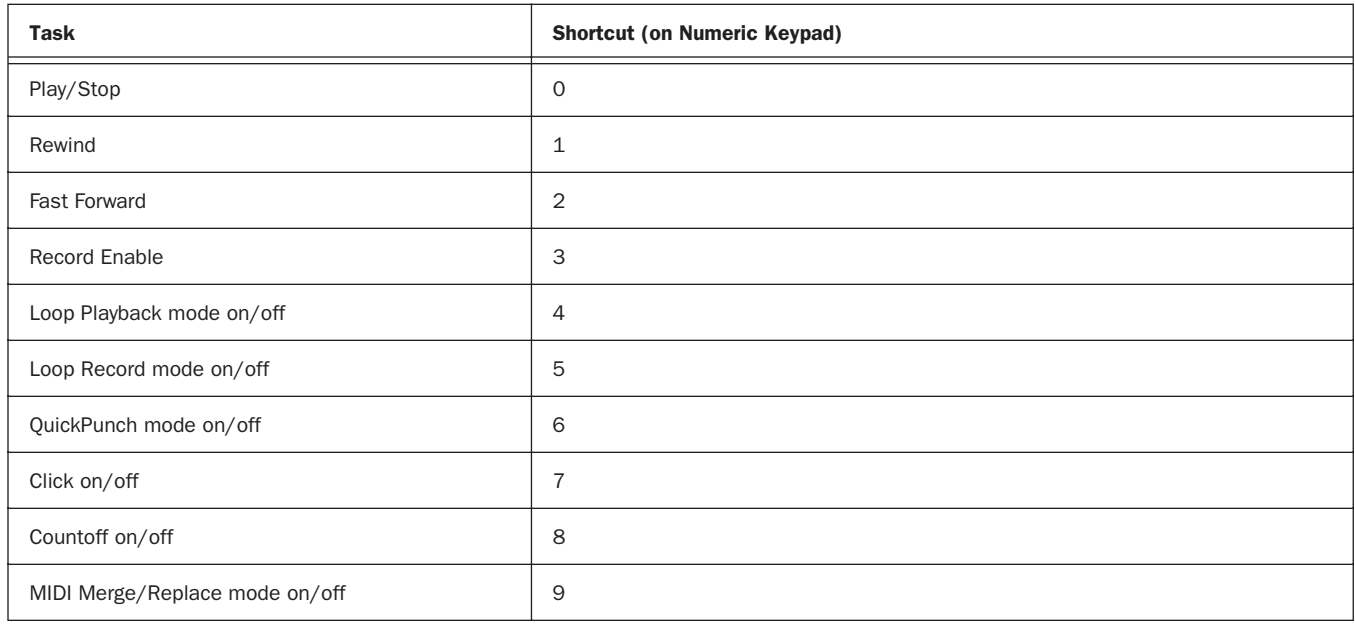

# Shuttle Mode Shortcuts with Numeric Keypad

(Pro Tools HD Only)

Select Shuttle mode in the Operations Preferences page.

*Table 8. Shuttle mode shortcuts*

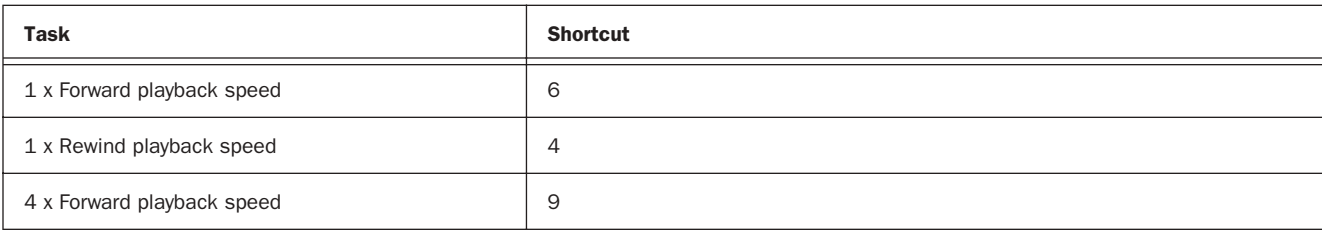

*4 Windows Keyboard Shortcuts for Pro Tools*

*Table 8. Shuttle mode shortcuts*

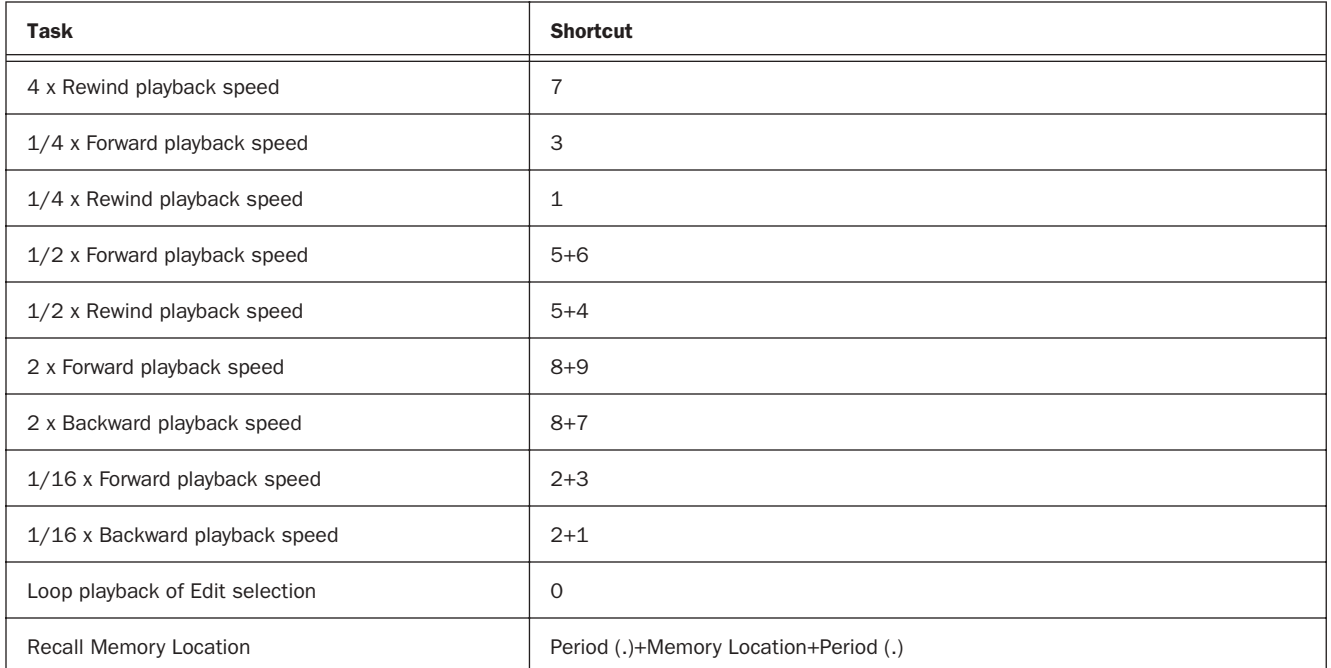

### Edit Modes and Tools

*Table 9. Edit mode and tool shortcuts*

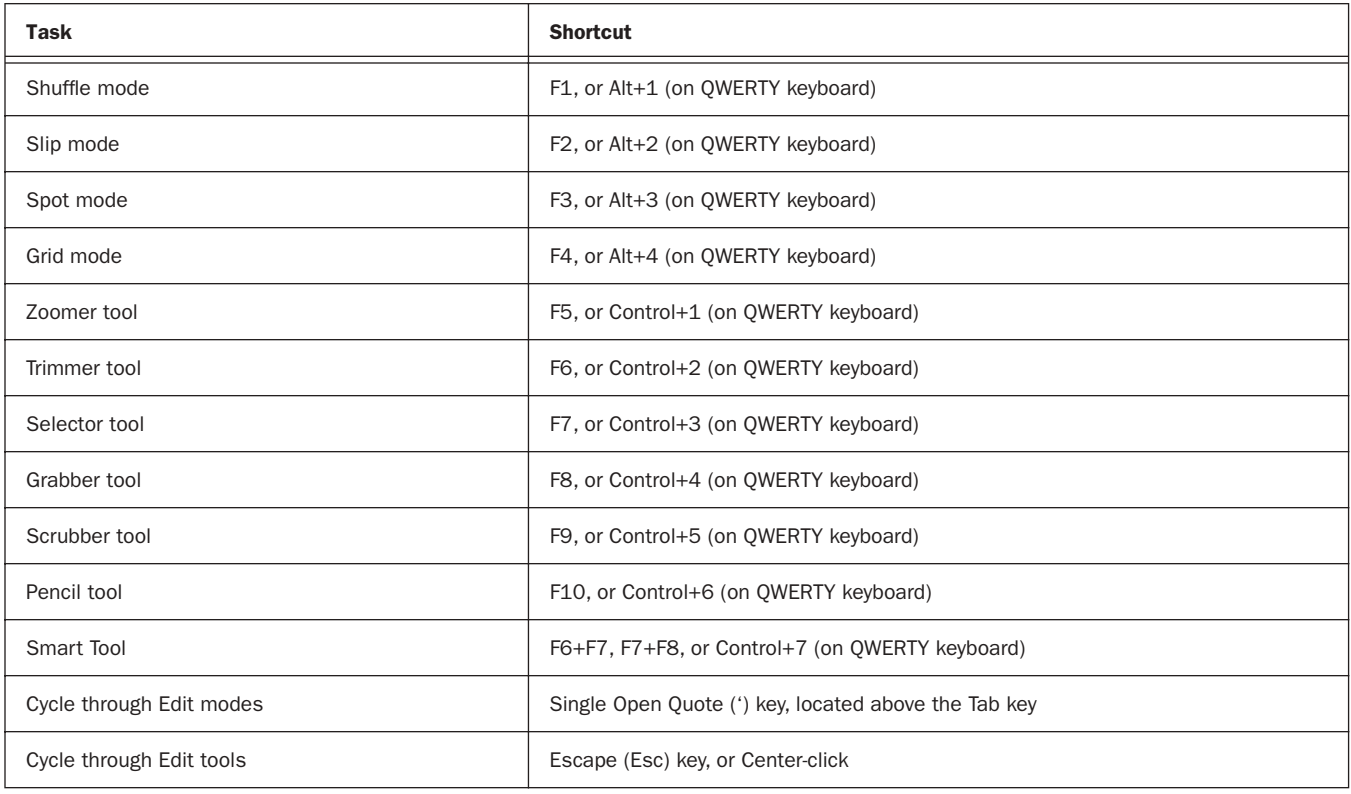

# Edit Selection, Definition, and Navigation

*Table 10. Edit selection, definition and navigation shortcuts*

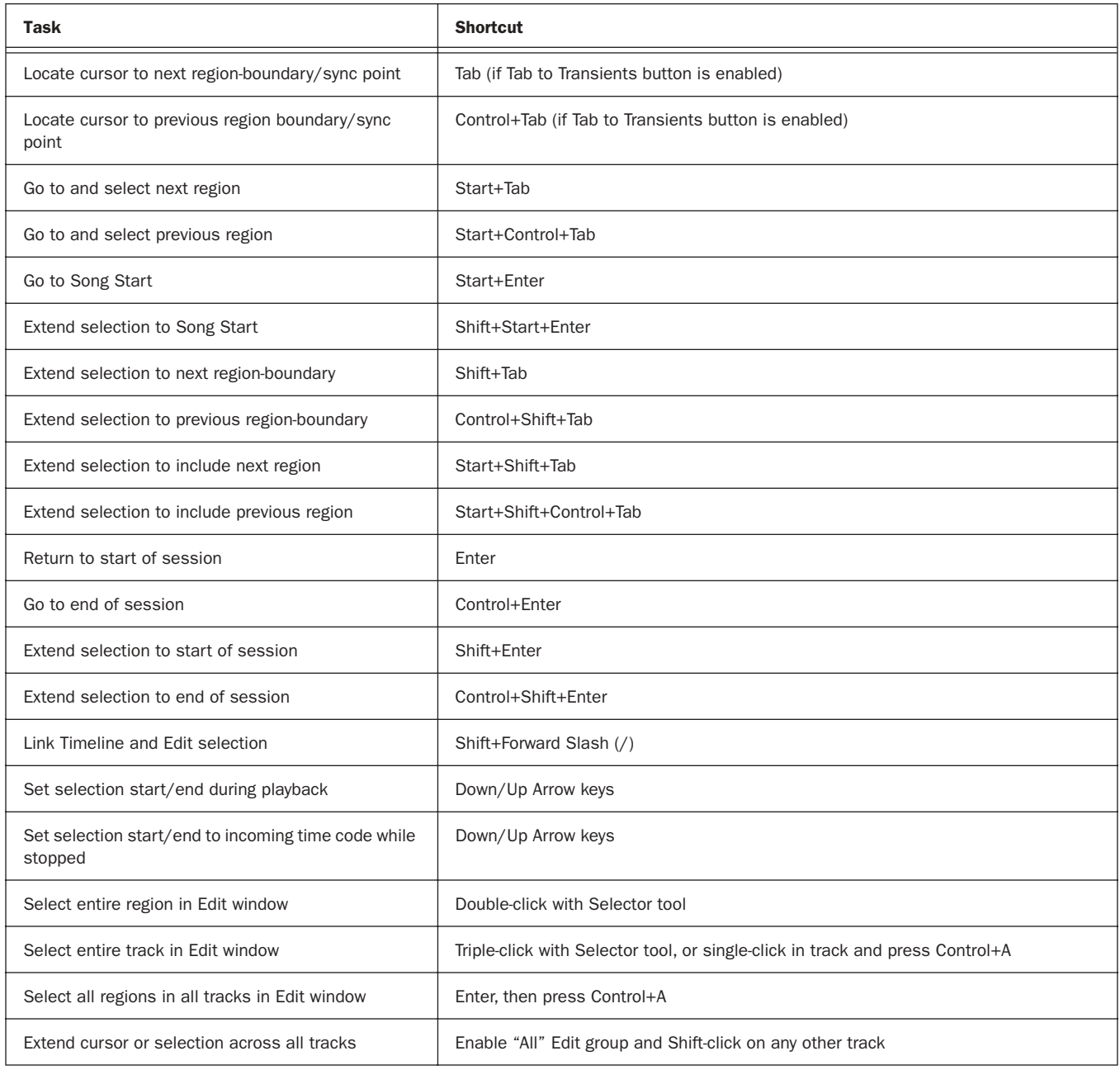

# Editing, Nudging and Trimming

In the following shortcuts, the Plus/Minus (+/–) key usage is on the numeric keypad only.

*Table 11. Editing, navigation and trimming shortcuts*

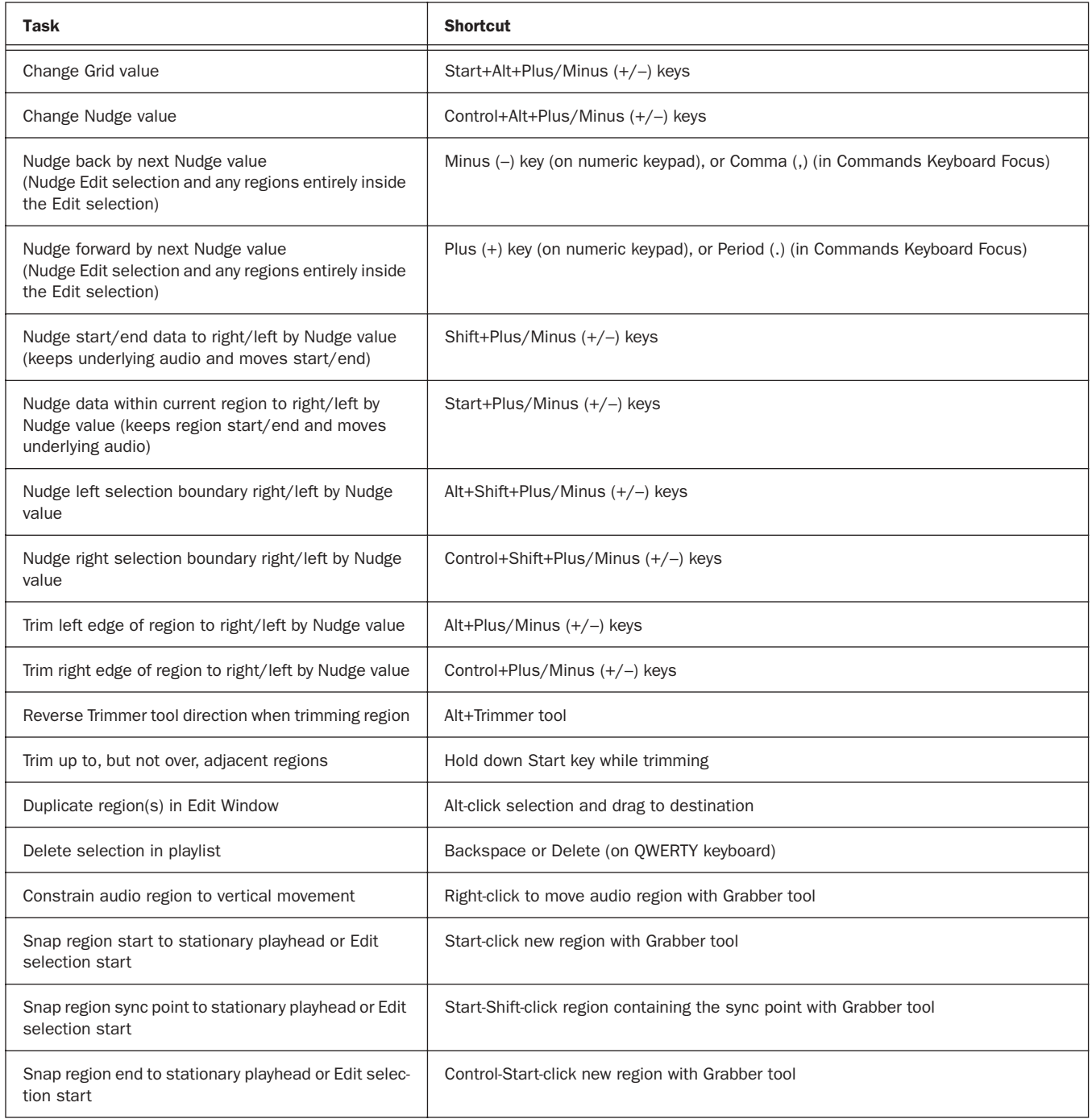

# File Menu Commands

*Table 12. File menu command shortcuts*

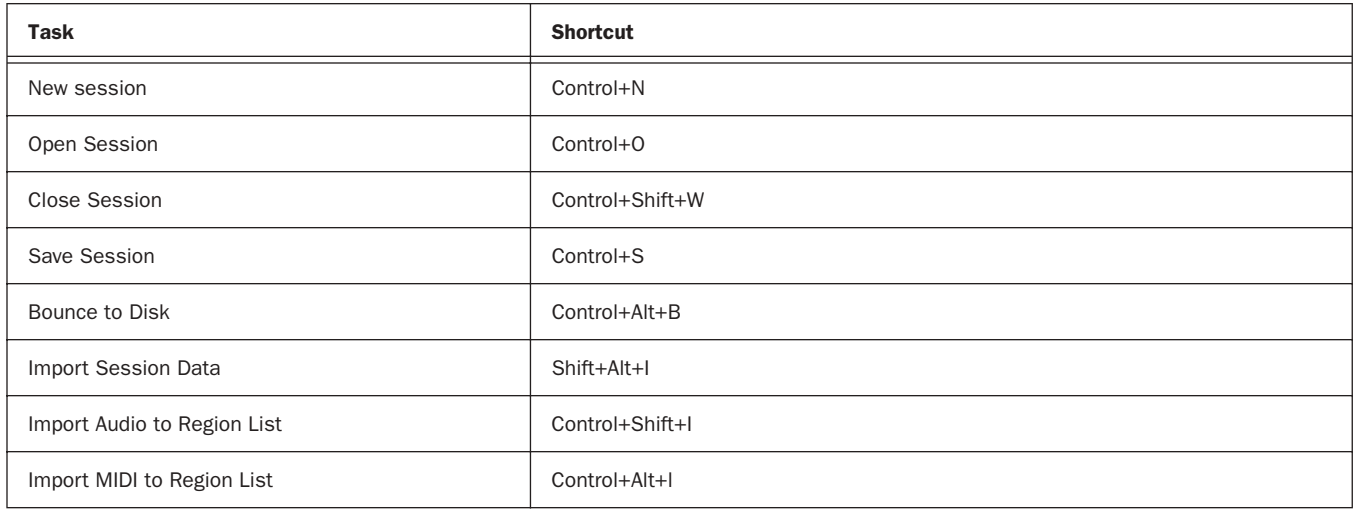

# Missing Files Dialog Commands

*Table 13. Missing Files dialog command shortcuts*

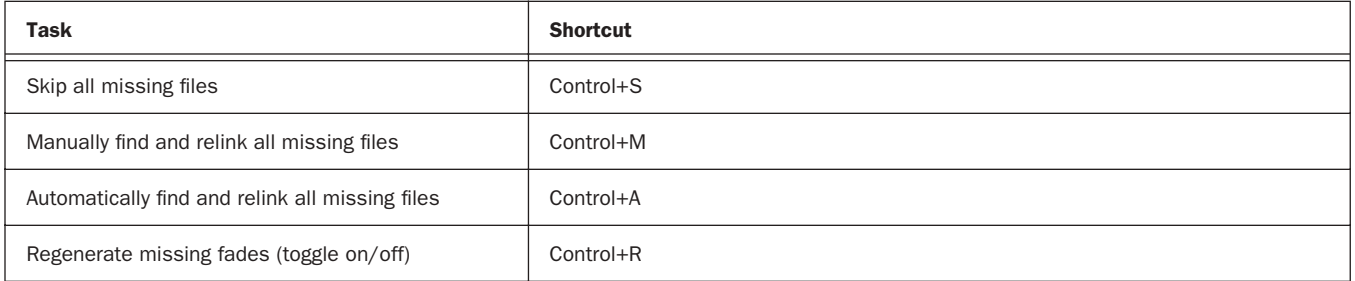

### Edit Menu Commands

*Table 14. Edit menu command shortcuts*

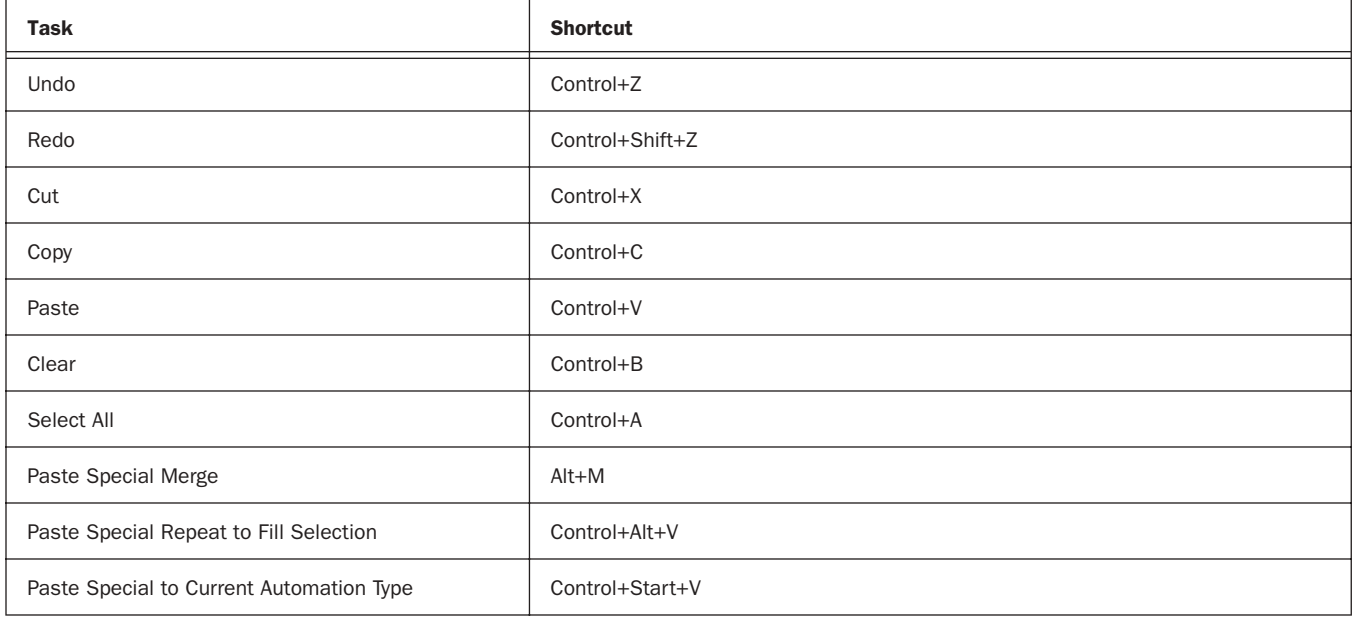

#### *Table 14. Edit menu command shortcuts*

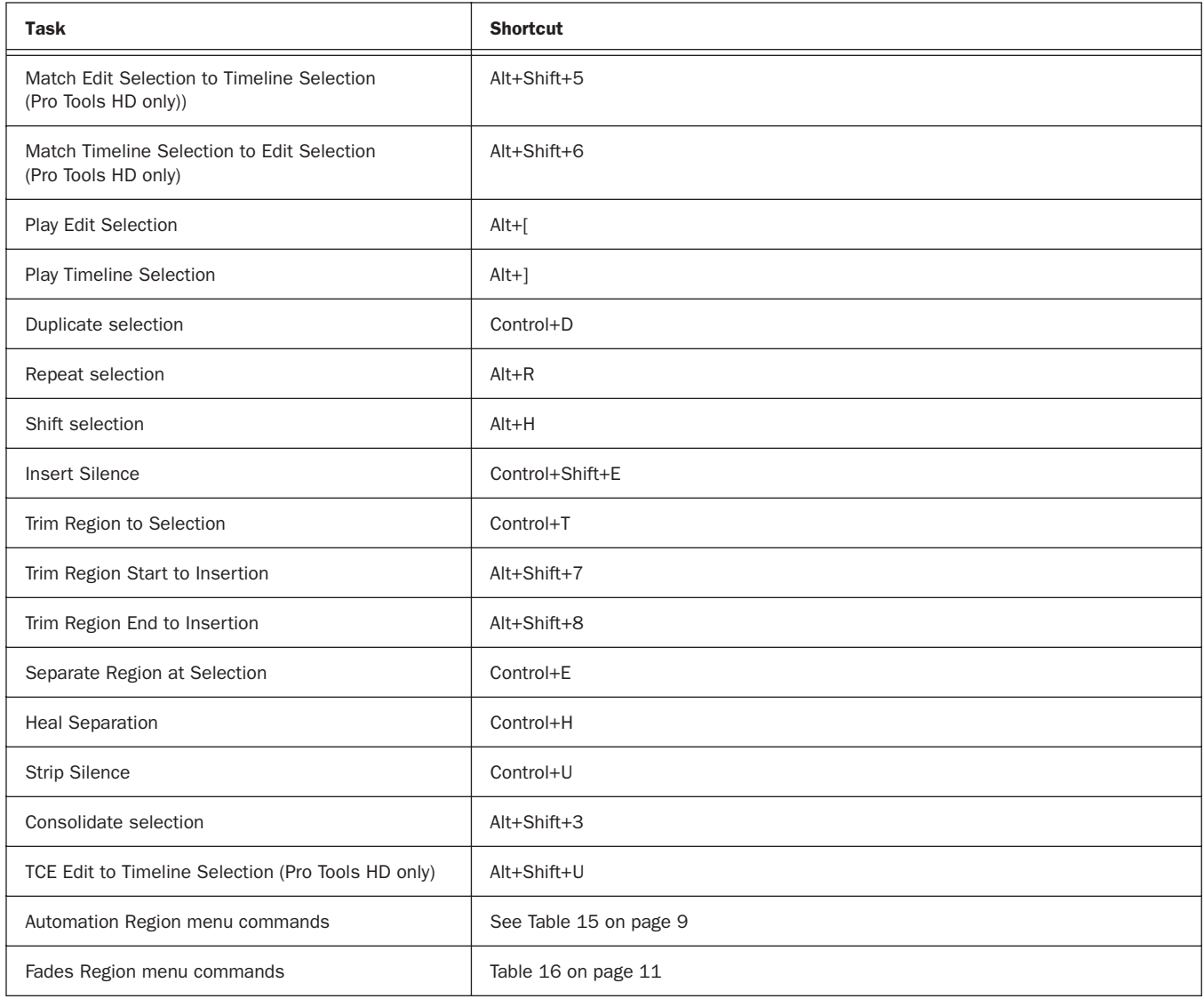

### Automation

#### <span id="page-8-0"></span>*Table 15. Automation shortcuts*

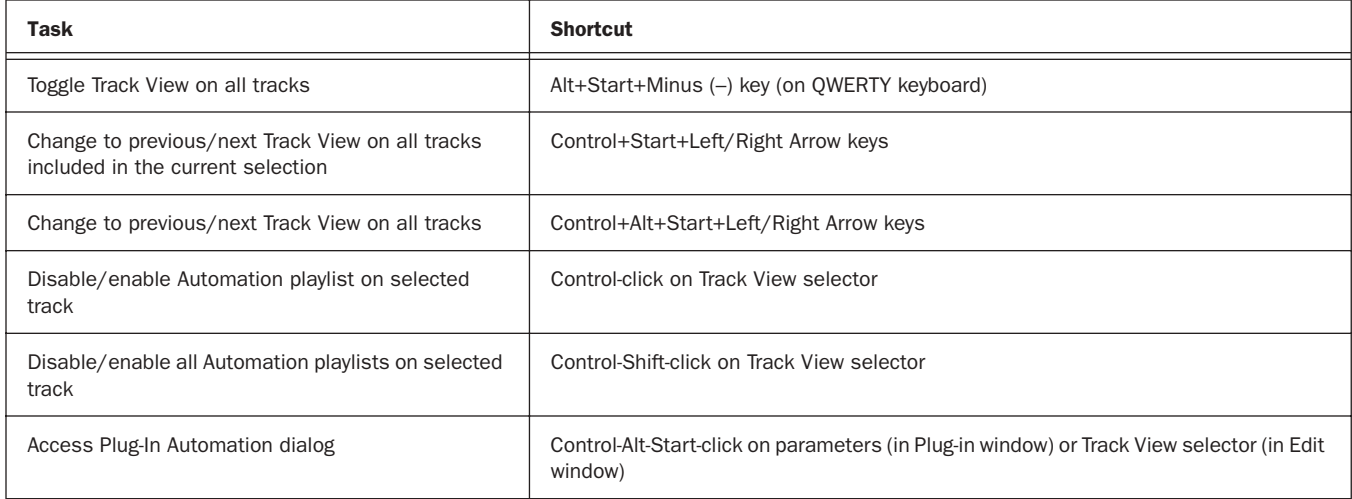

#### *Table 15. Automation shortcuts*

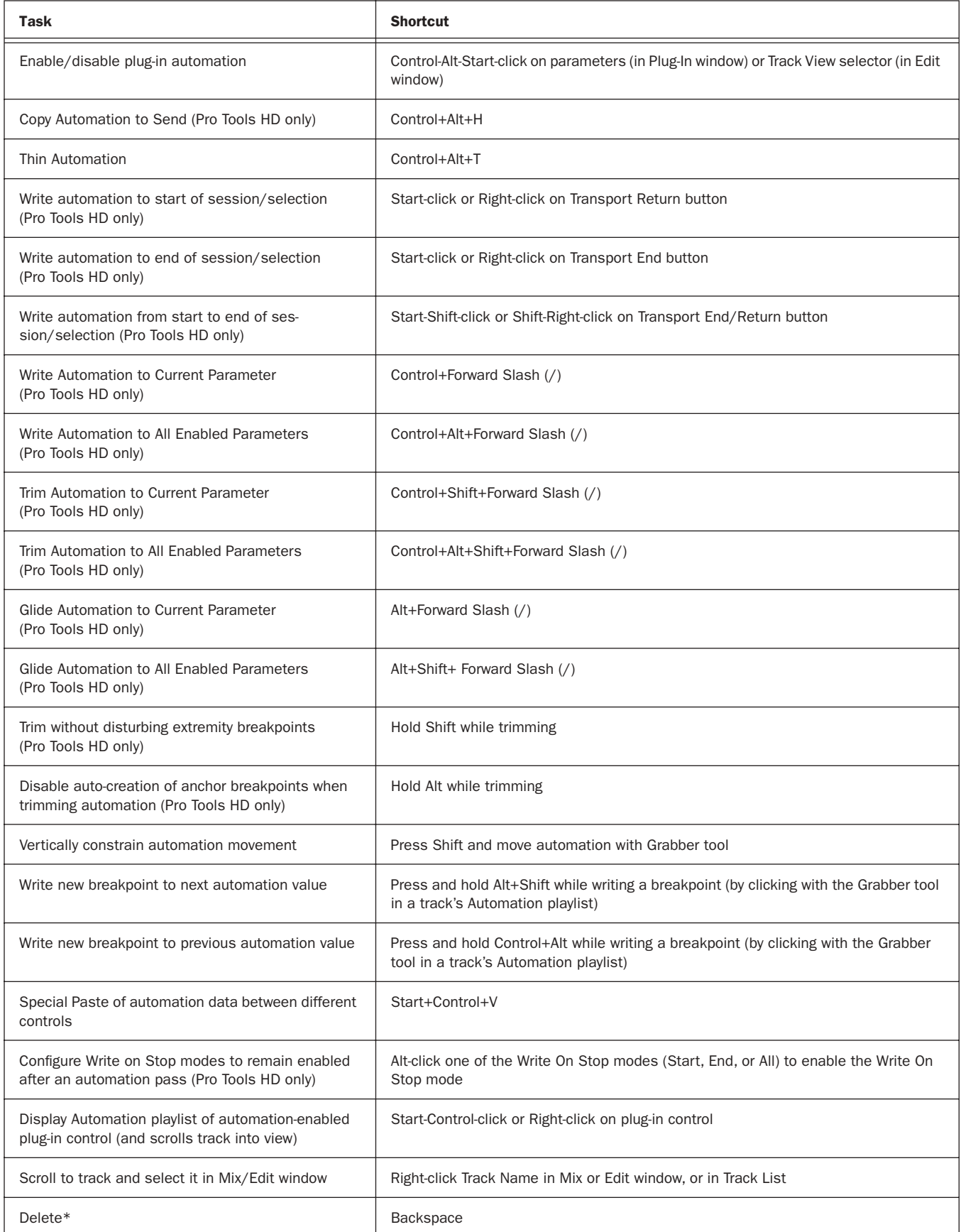

#### *Table 15. Automation shortcuts*

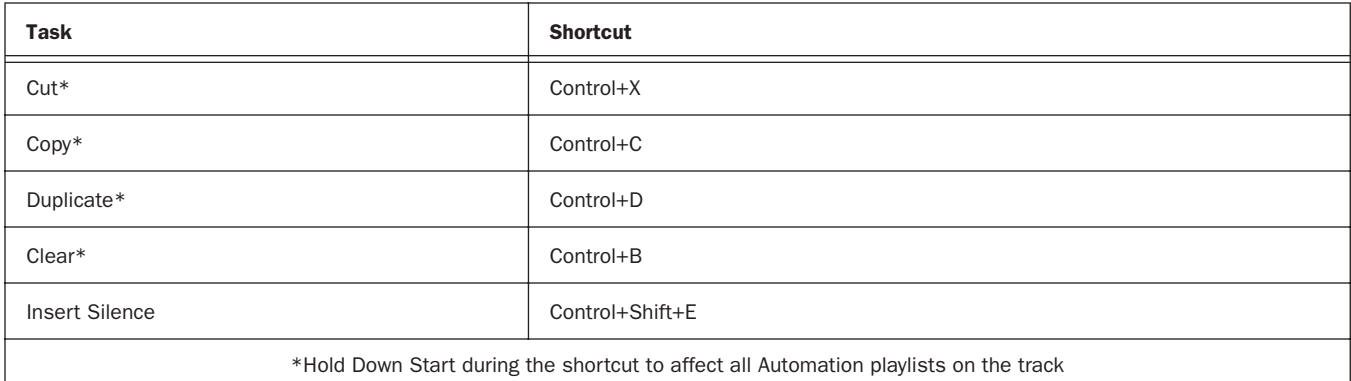

### Fades

<span id="page-10-0"></span>*Table 16. Fades shortcuts*

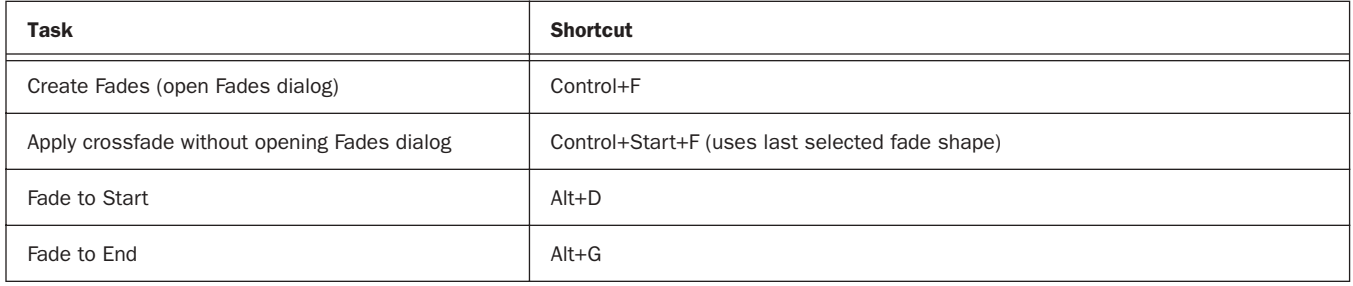

# Fades Dialog

The following shortcuts are active only when the Fades dialog is open.

#### *Table 17. Fades dialog shortcuts*

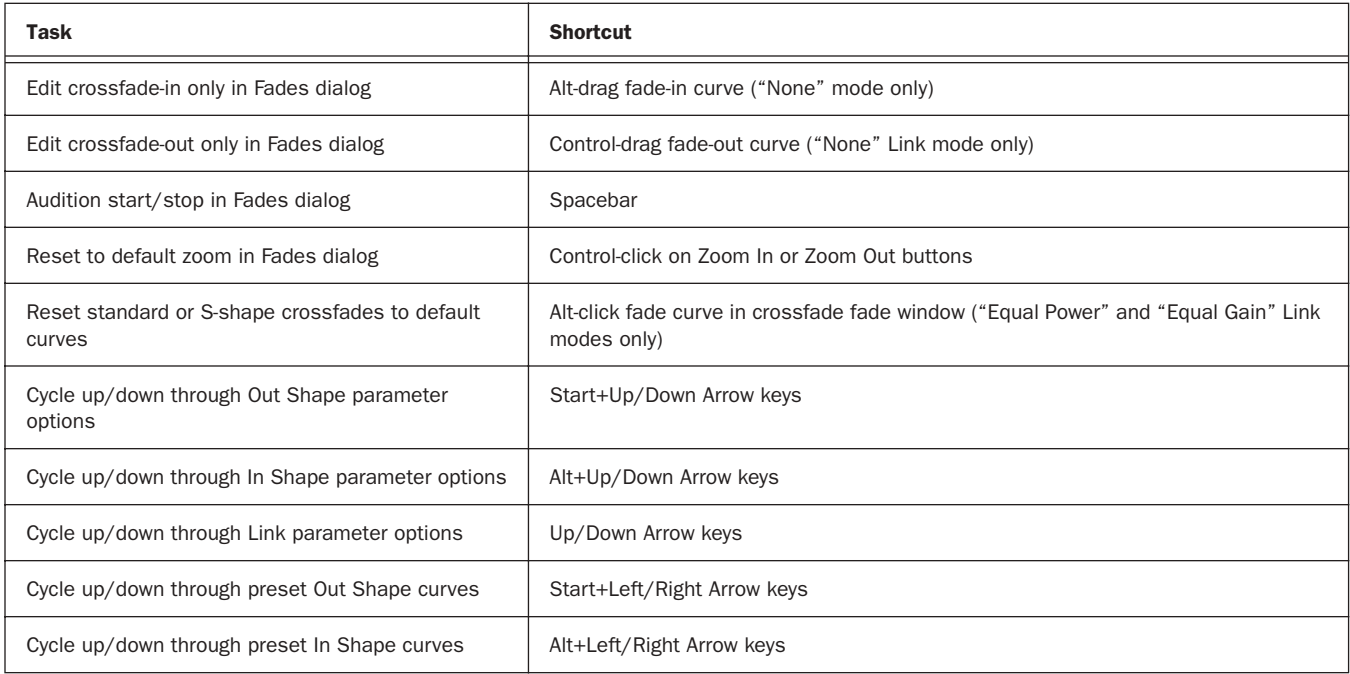

### View Menu

*Table 18. View menu command shortcuts*

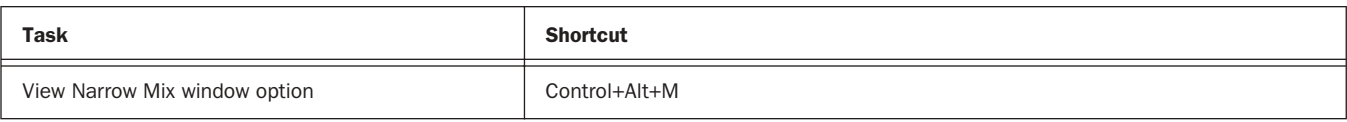

### Track Menu Commands

*Table 19. Track menu command shortcuts*

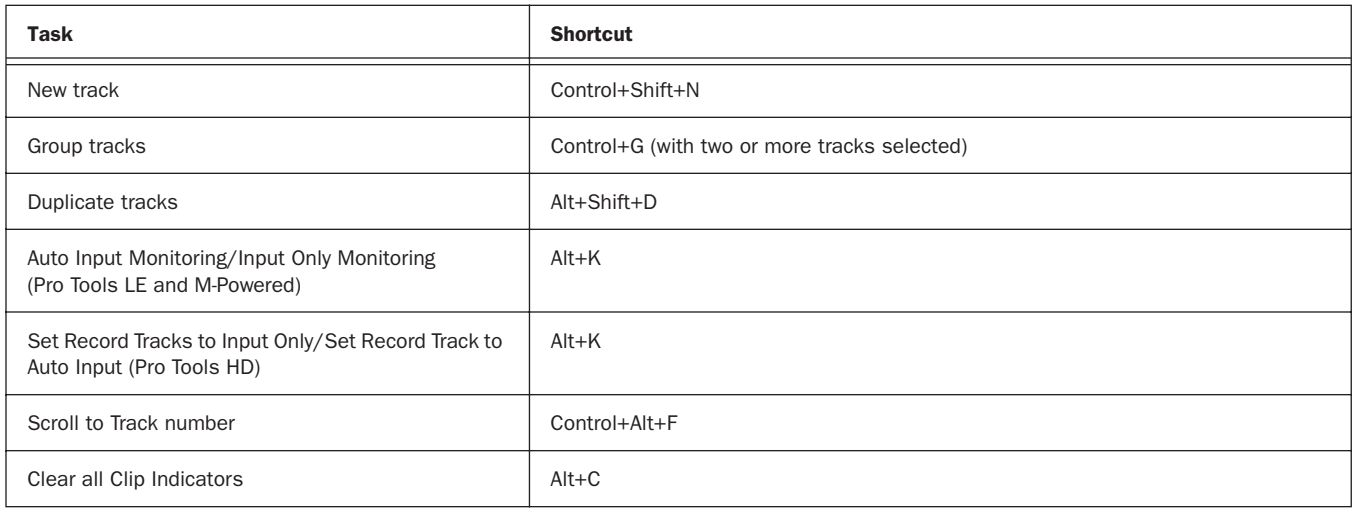

### New Tracks Dialog

The following shortcuts are active only when the New Tracks dialog is open.

#### *Table 20. New Tracks dialog shortcuts*

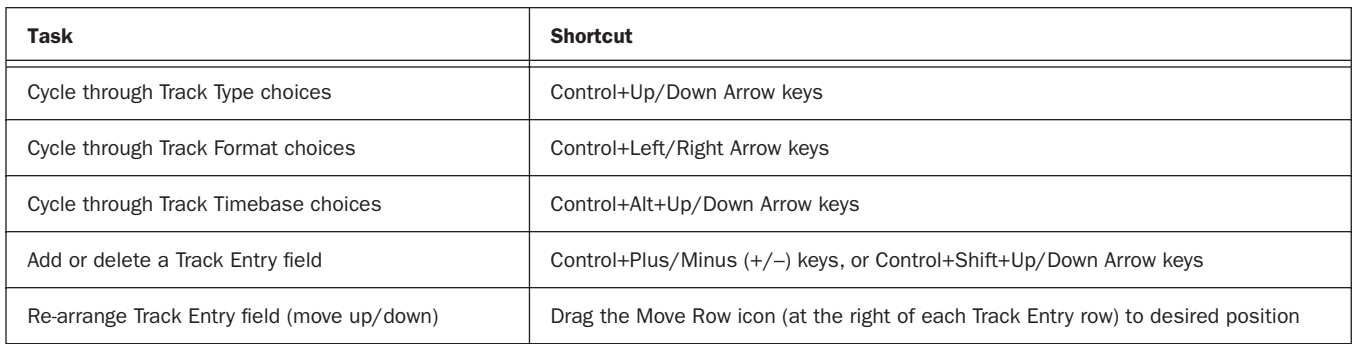

### Track List

#### *Table 21. Track List shortcuts*

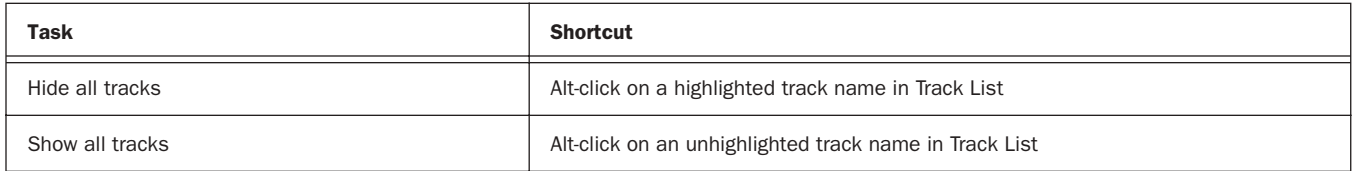

# Mix Group List and Edit Group List

*Table 22. Group List shortcuts*

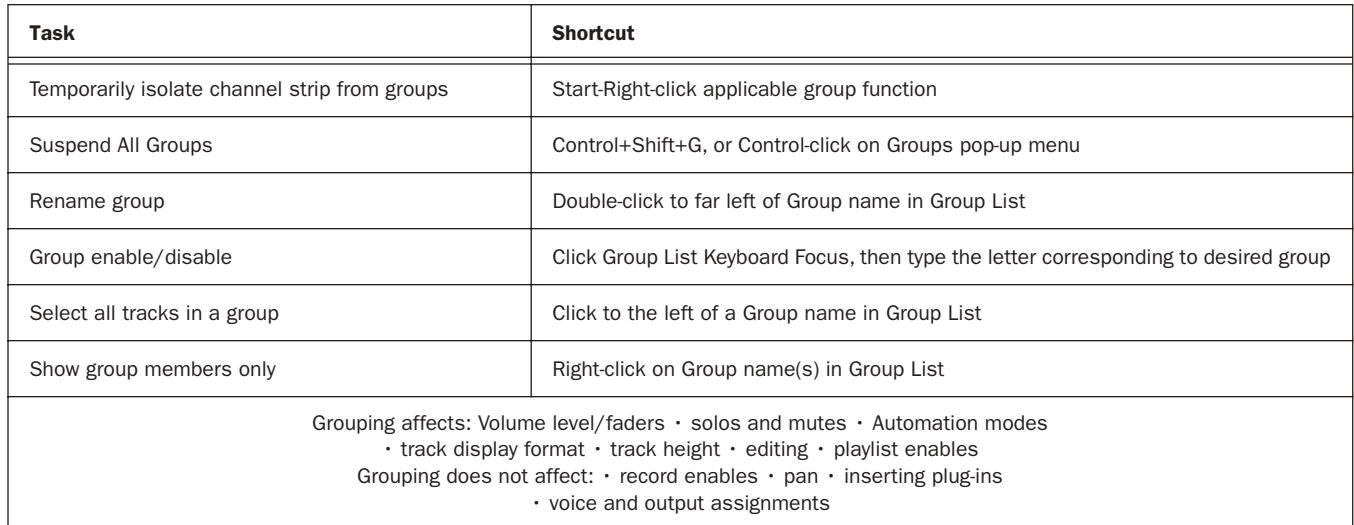

# Region Menu Commands

*Table 23. Region Menu command shortcuts*

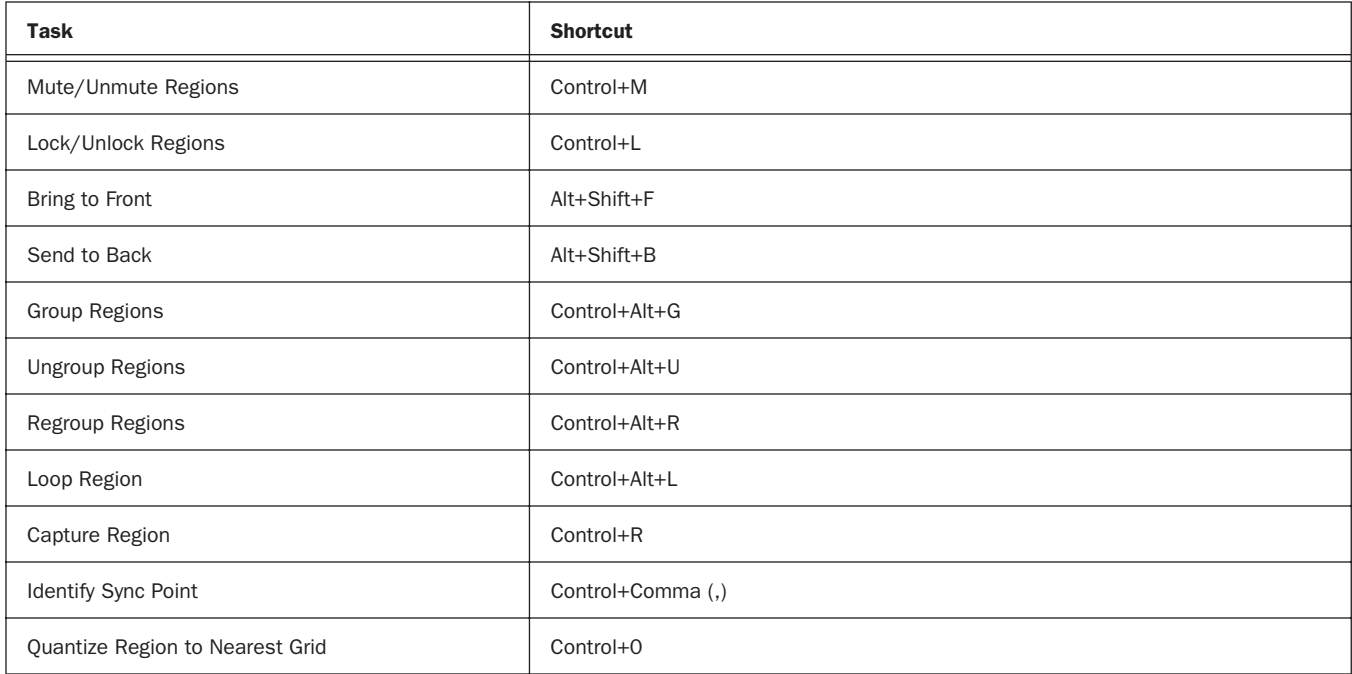

### Region List

*Table 24. Region List shortcuts*

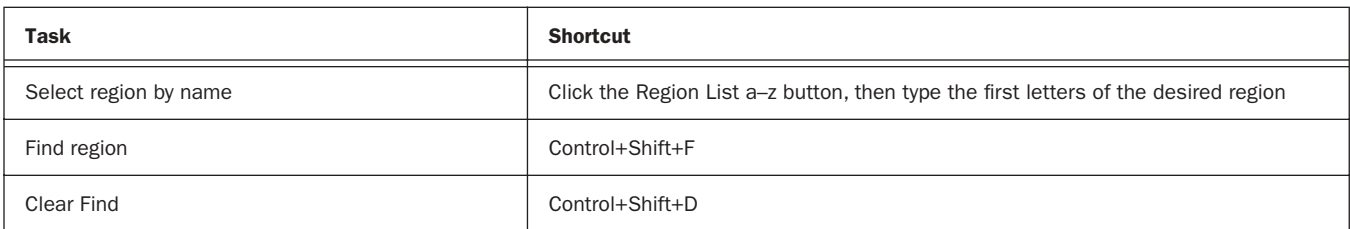

#### *Table 24. Region List shortcuts*

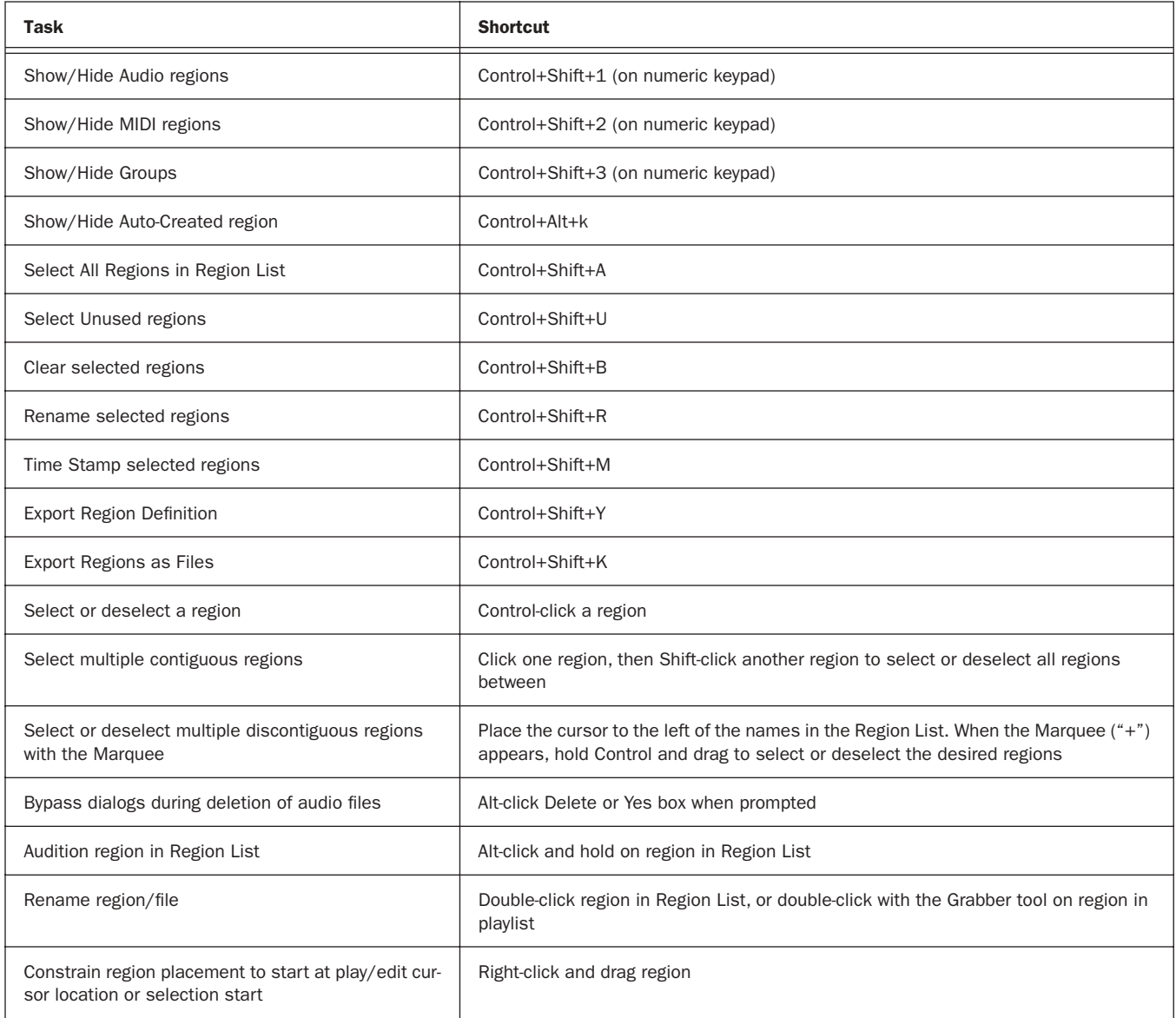

### Event Menu Commands

#### *Table 25. Event Menu command shortcuts*

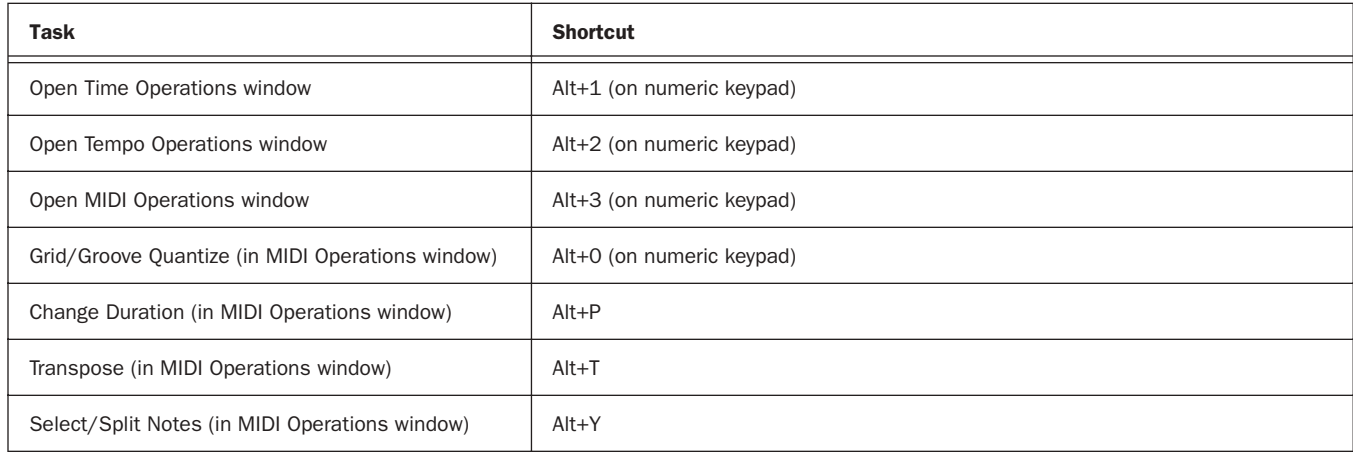

#### *Table 25. Event Menu command shortcuts*

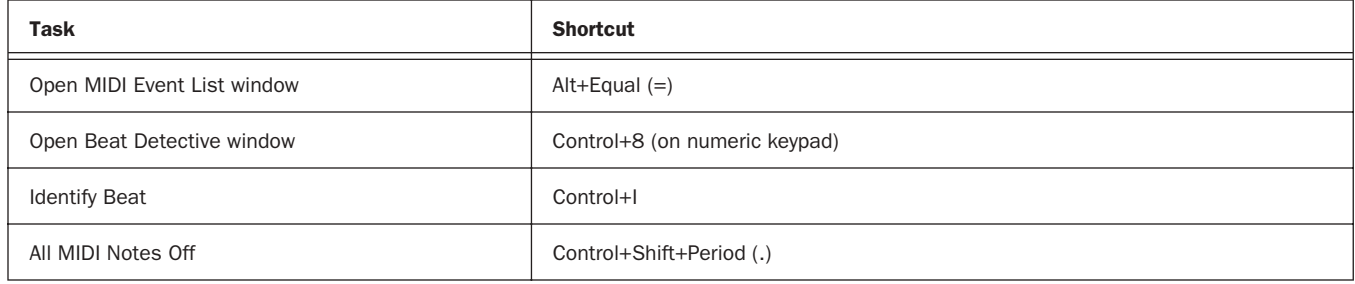

# MIDI Events List Entry

The following shortcuts are active only when the MIDI Event List window is open.

*Table 26. MIDI Events List window shortcuts*

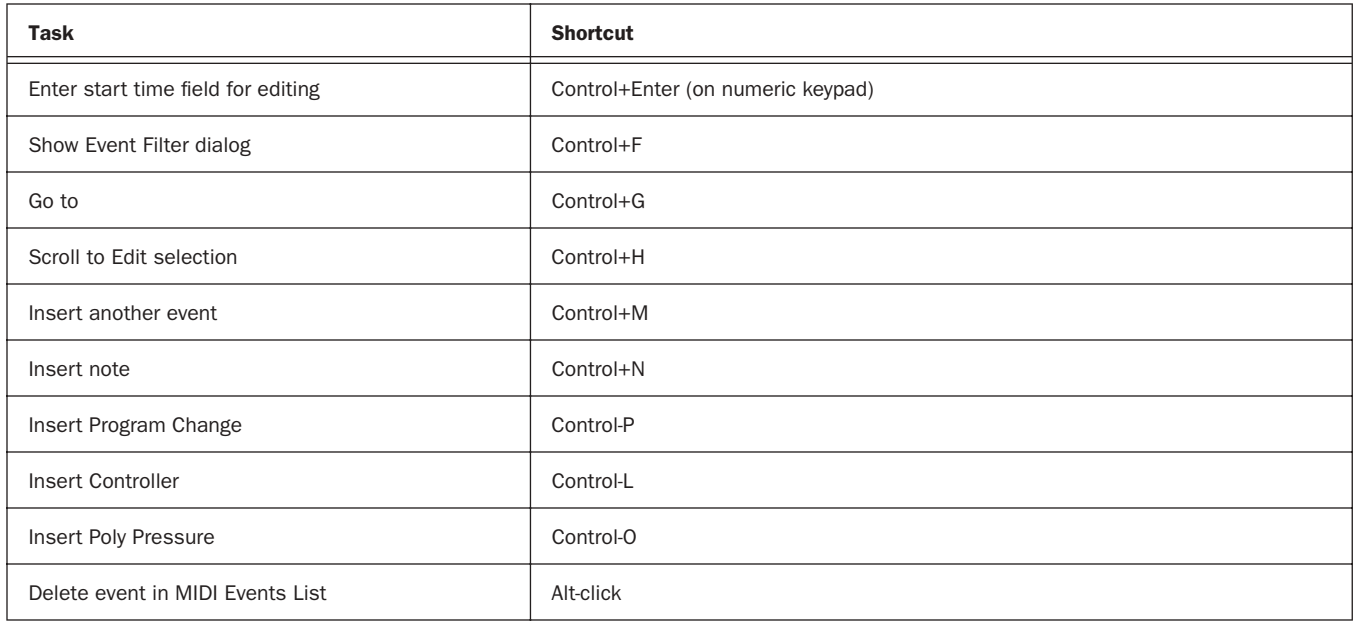

# MIDI Step Input

The following shortcuts are available in the MIDI Step Input window, when Enable Numeric Keypad Shortcuts is enabled. *Table 27. MIDI Step Input shortcuts*

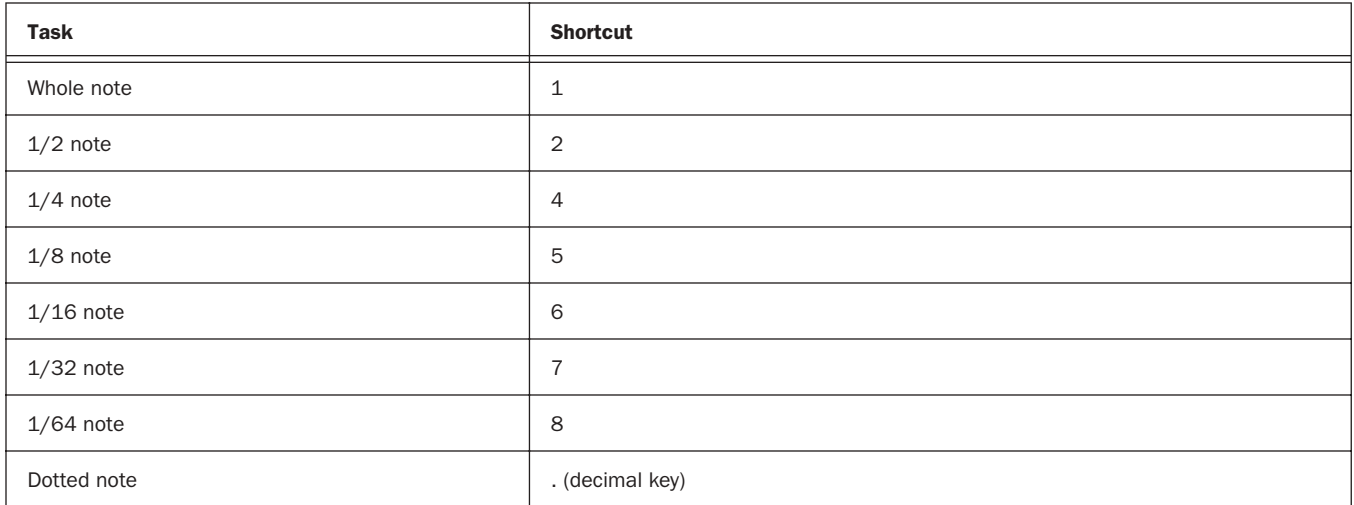

#### *Table 27. MIDI Step Input shortcuts*

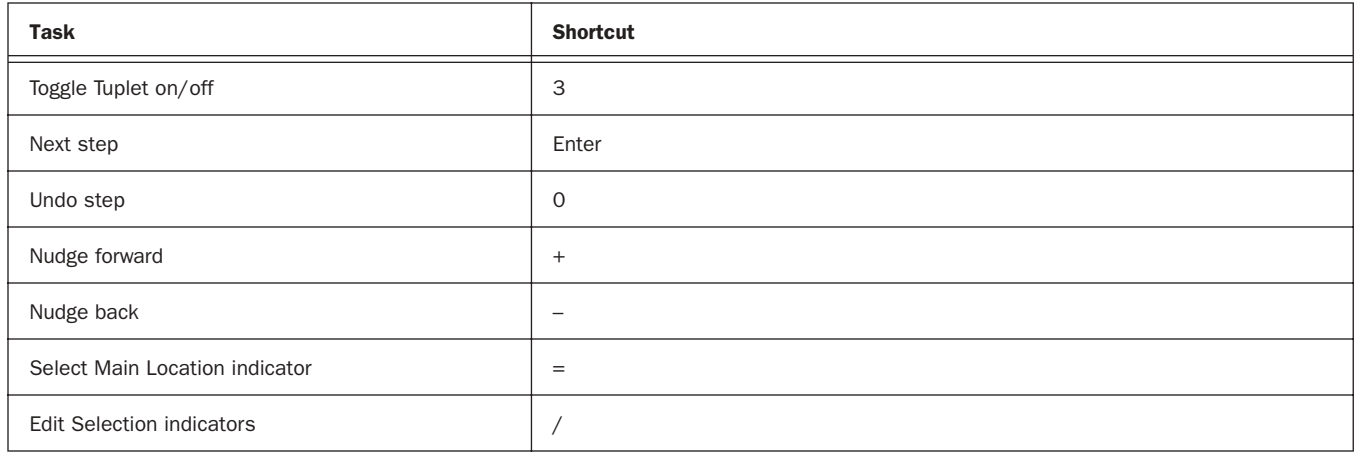

# Options Menu Commands

#### *Table 28. Options menu command shortcuts*

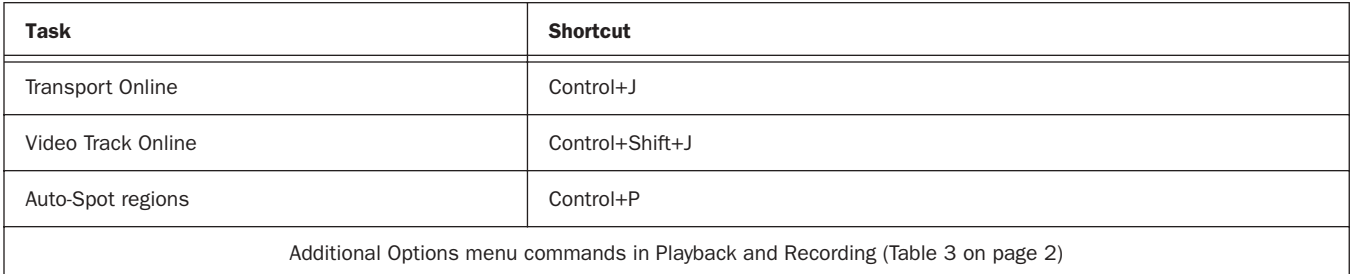

### Setup Menu Commands

*Table 29. Preferences dialog shortcuts*

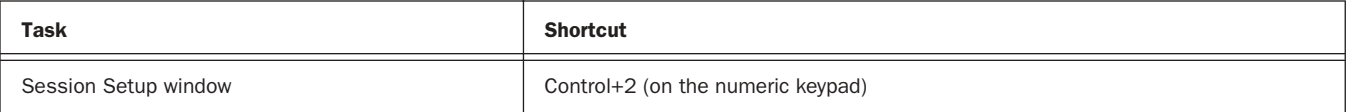

### Peripherals Dialog

*Table 30. Peripherals dialog shortcuts*

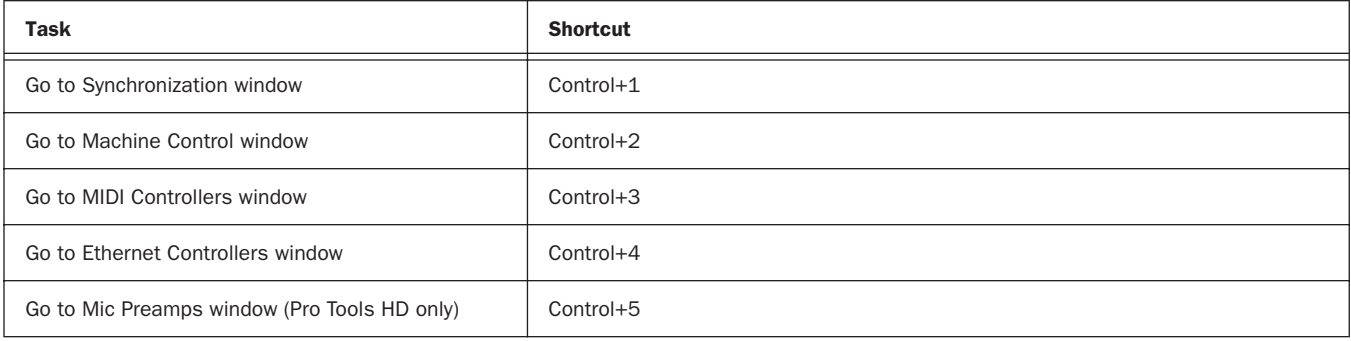

# Preferences Dialog

*Table 31. Preferences dialog shortcuts*

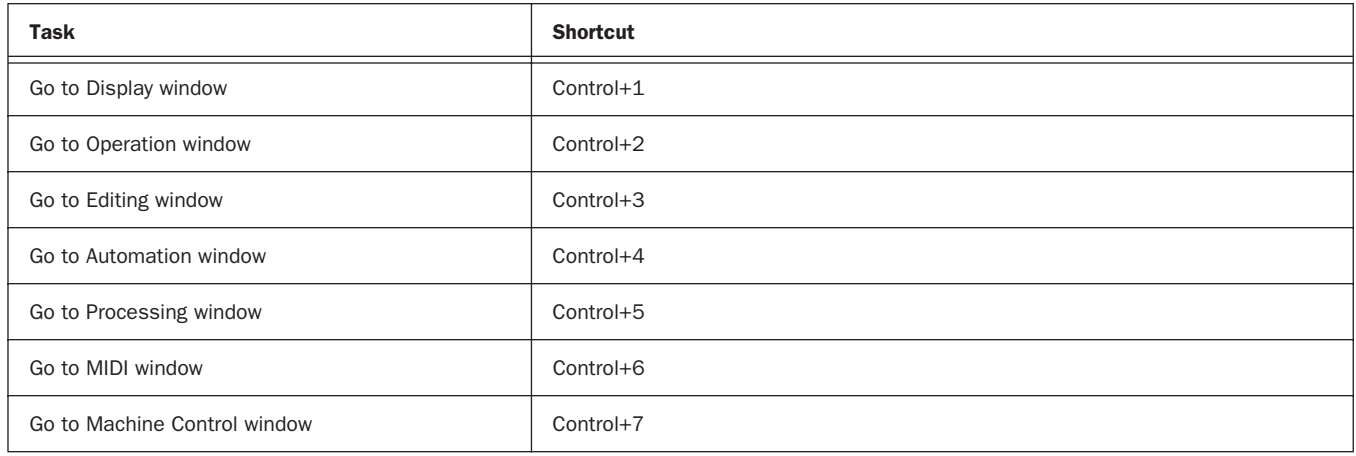

# Window Menu Commands

*Table 32. Window menu command shortcuts*

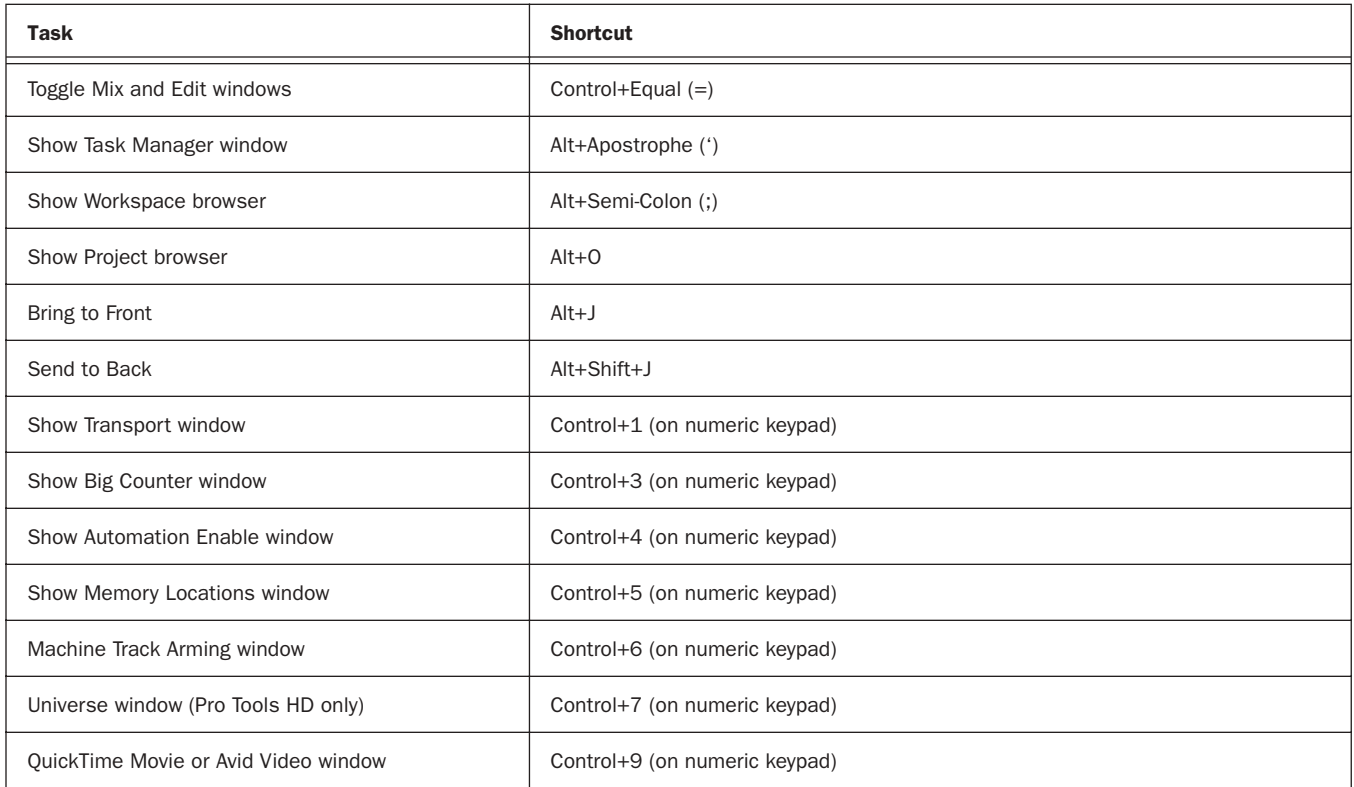

### Zoom

*Table 33. Zoom shortcuts*

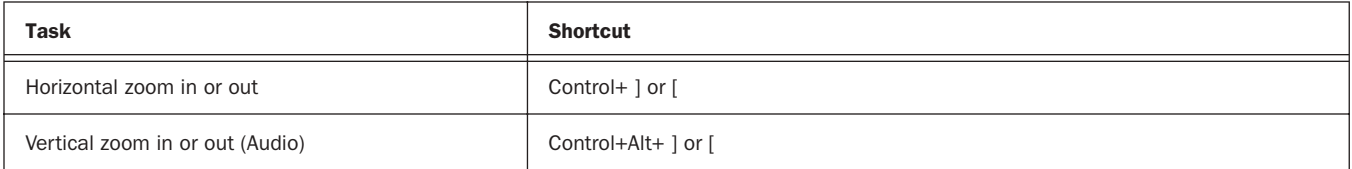

#### *Table 33. Zoom shortcuts*

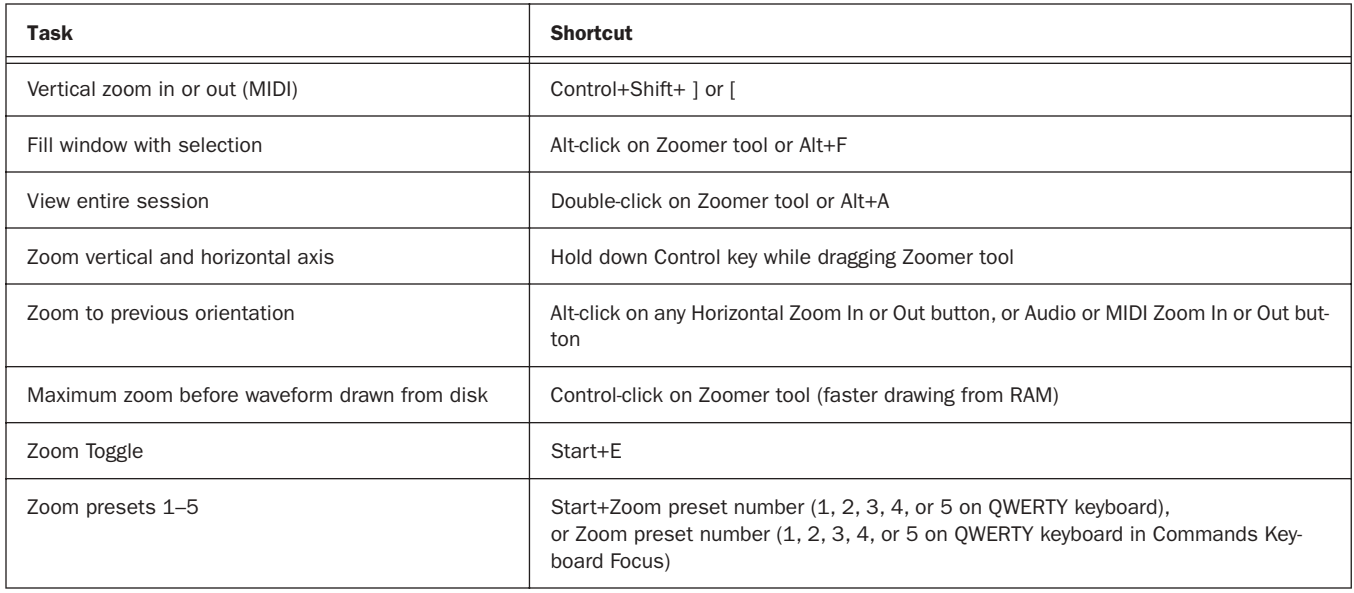

# Memory Locations and Markers

*Table 34. Memory Locations shortcuts*

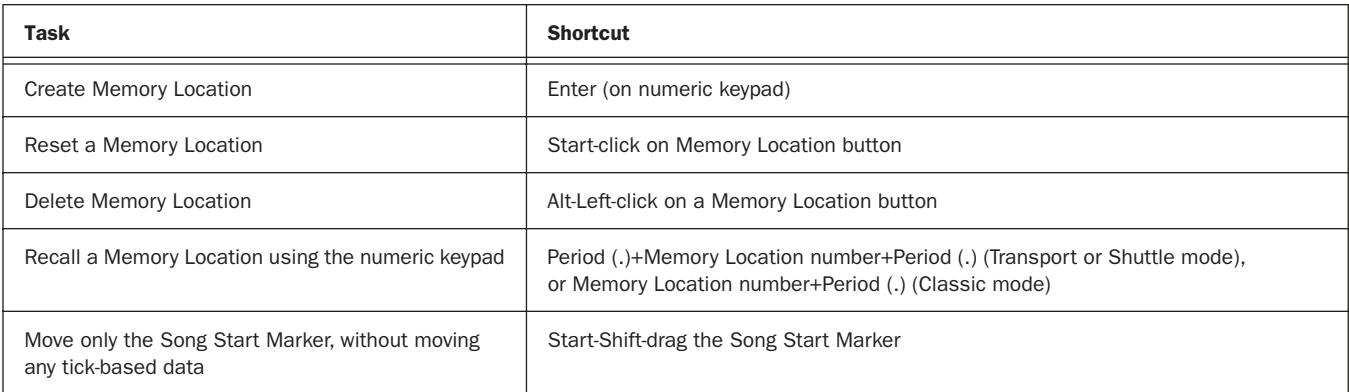

# Import Audio Dialog

*Table 35. Import Audio dialog shortcuts*

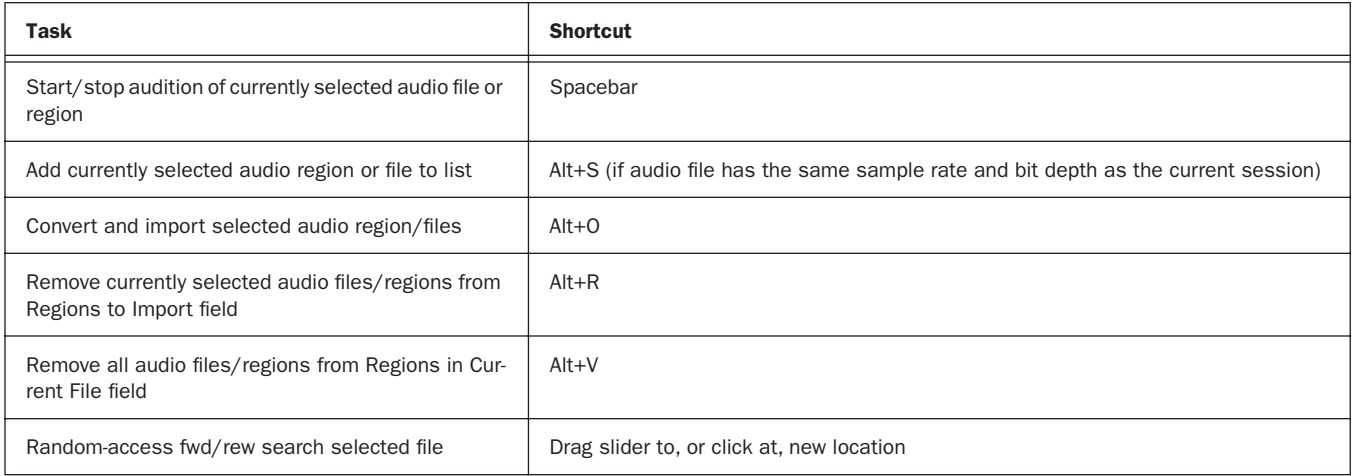

#### *Table 35. Import Audio dialog shortcuts*

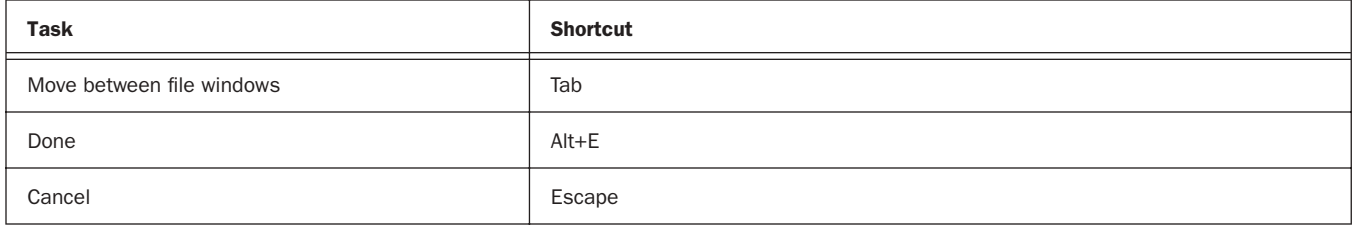

# Plug-In Settings Librarian

The following shortcuts apply in the current target plug-in (Target icon is lit in plug-in window).

*Table 36. Plug-In Settings Librarian Menu shortcuts*

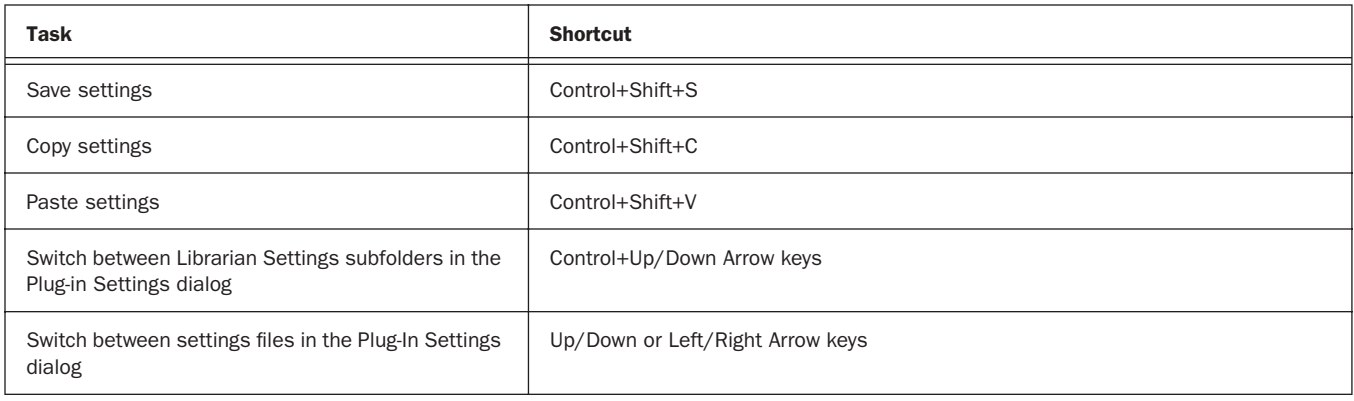

# Plug-In Controls

#### *Table 37. Target Plug-In window shortcuts*

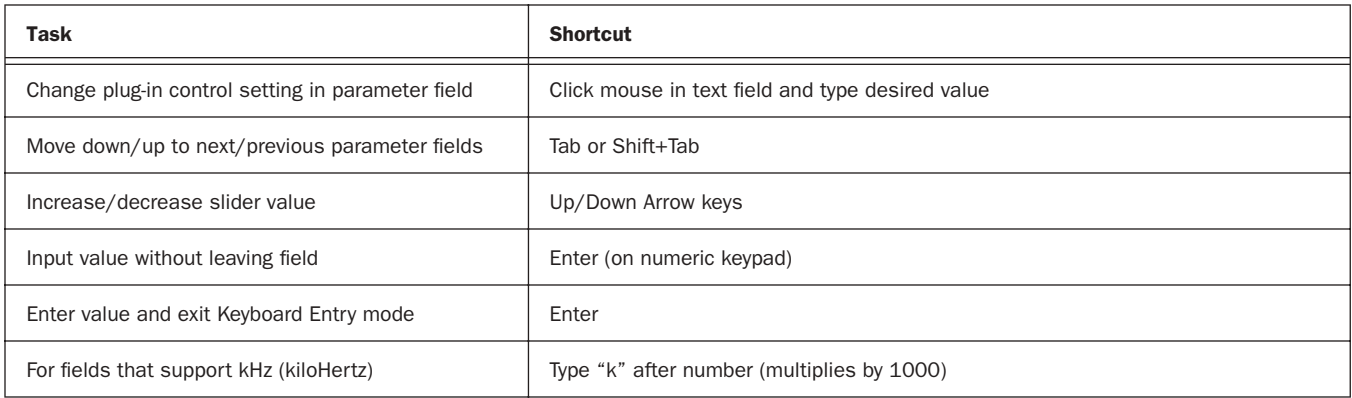

#### Mixing

#### *Table 38. Mixing shortcuts*

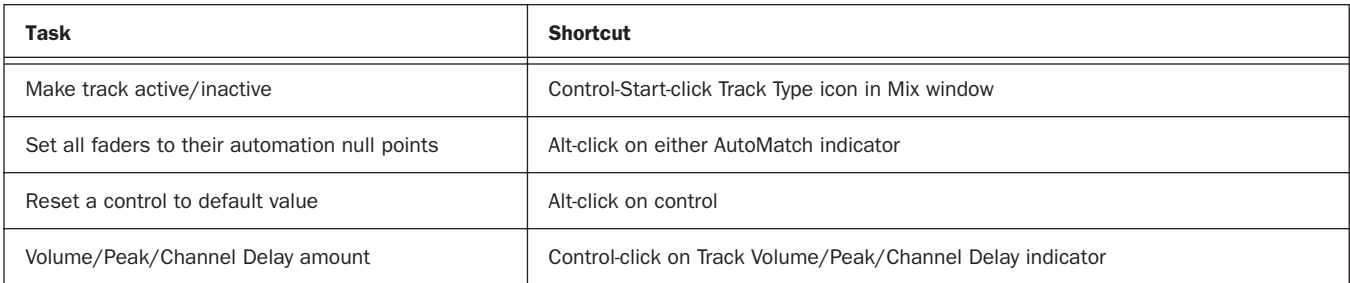

*Table 38. Mixing shortcuts*

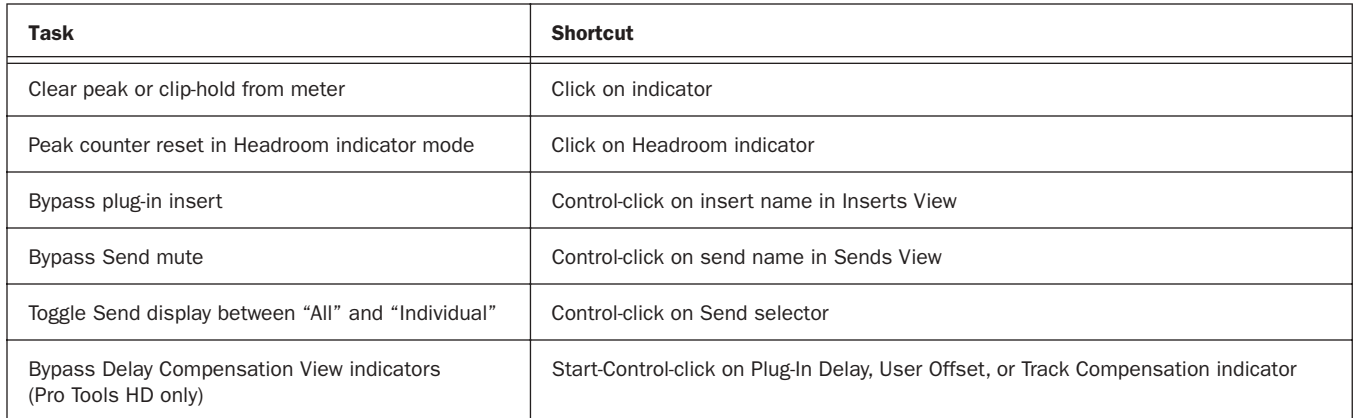

# Numeric Entry

The following keyboard shortcuts apply to: current Location Counter, Transport window time fields, Start/End/Length fields in the Edit window, Spot dialog, and the Big Counter.

*Table 39. Numeric Entry shortcuts*

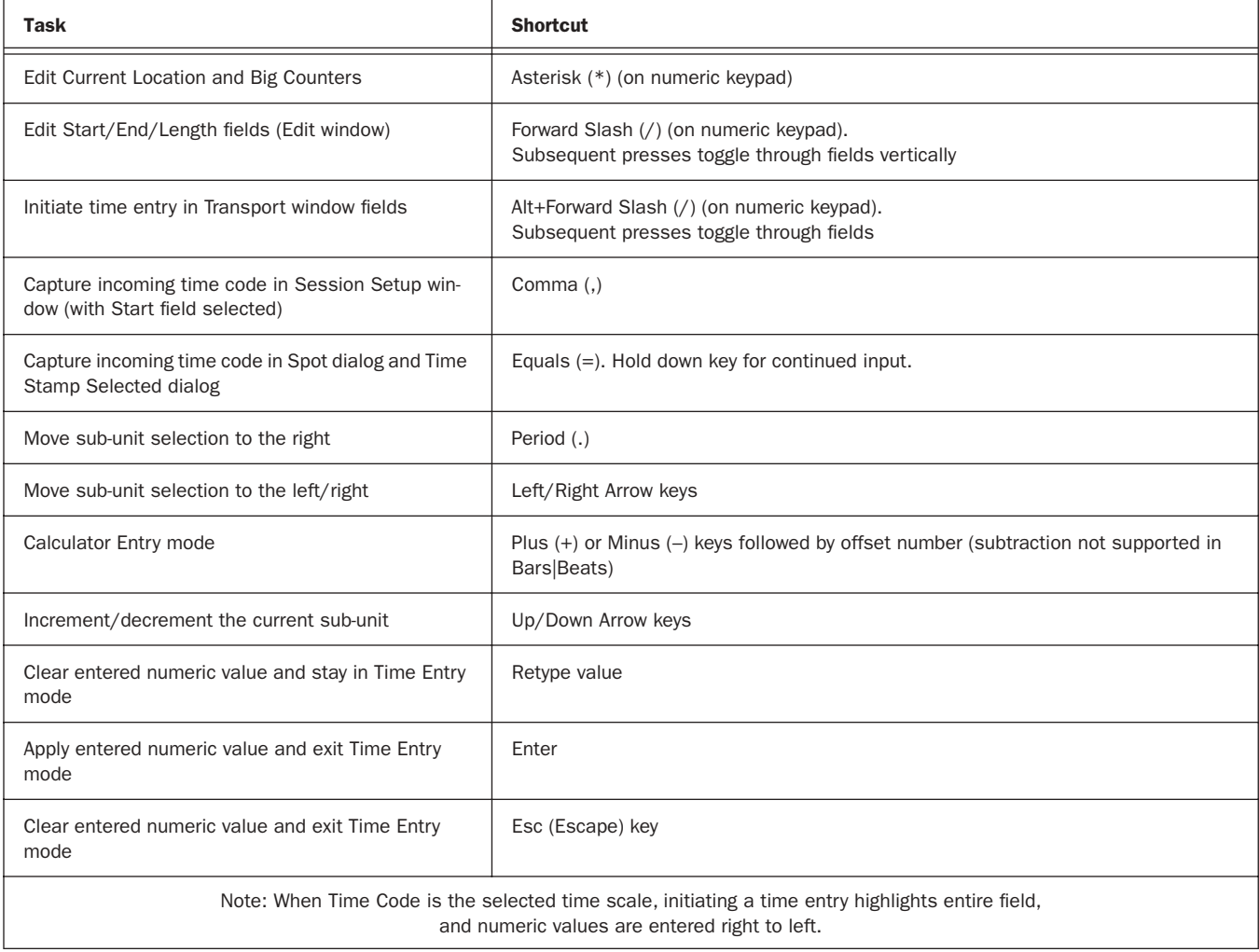

# Text Entry

The following keyboard shortcuts apply to: naming channel strips, the Get Info dialog and I/O Setup path names. *Table 40. Text Entry shortcuts*

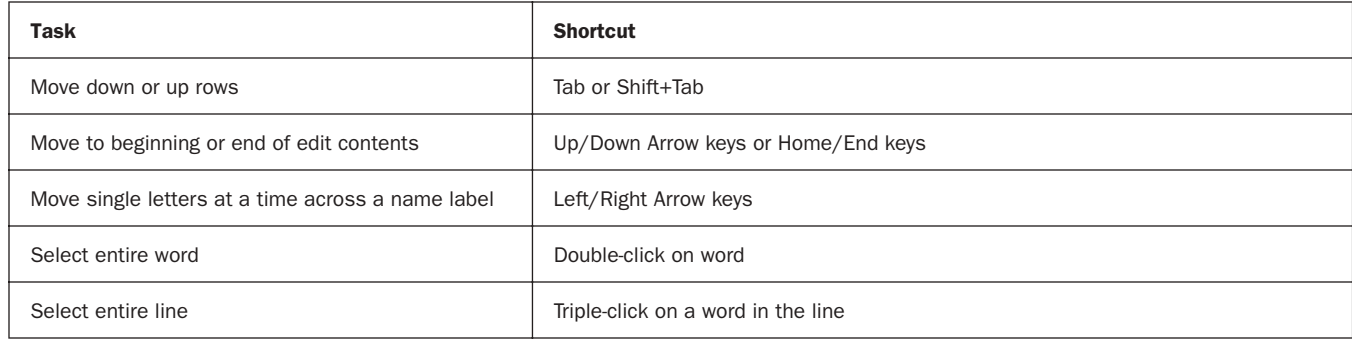

# Miscellaneous

#### *Table 41. Miscellaneous shortcuts*

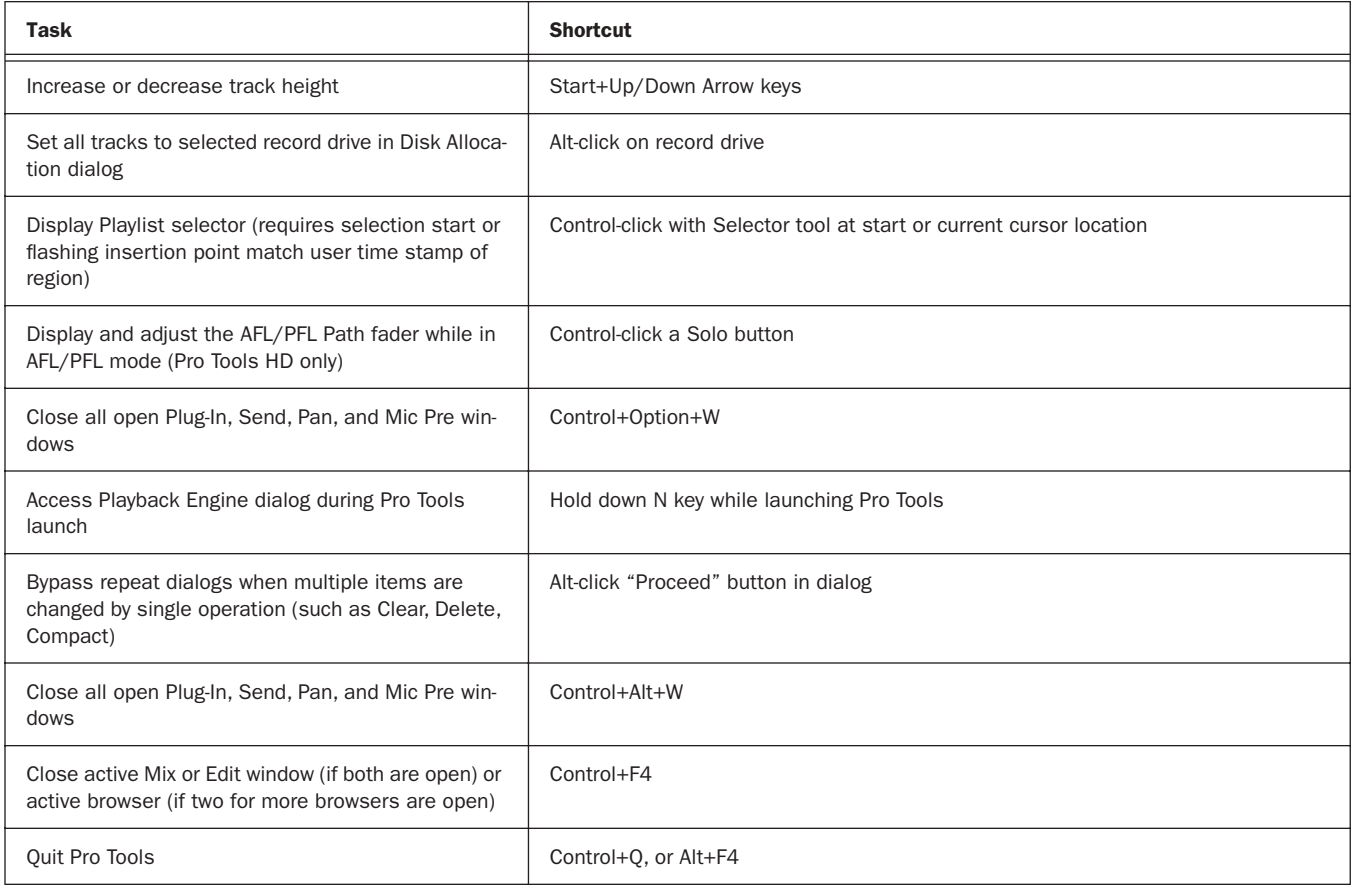

# Keyboard Focus

*Table 42. Keyboard Focus shortcuts*

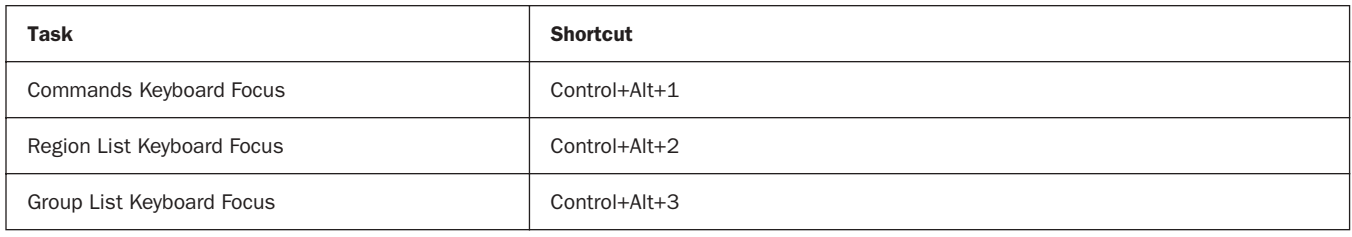

# Commands Keyboard Focus Mode

To use the following single key shortcuts, click the Commands Keyboard Focus button in the Edit window so that it remains lit. Or, use the Start key in combination with the single keys listed below.

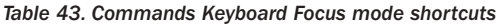

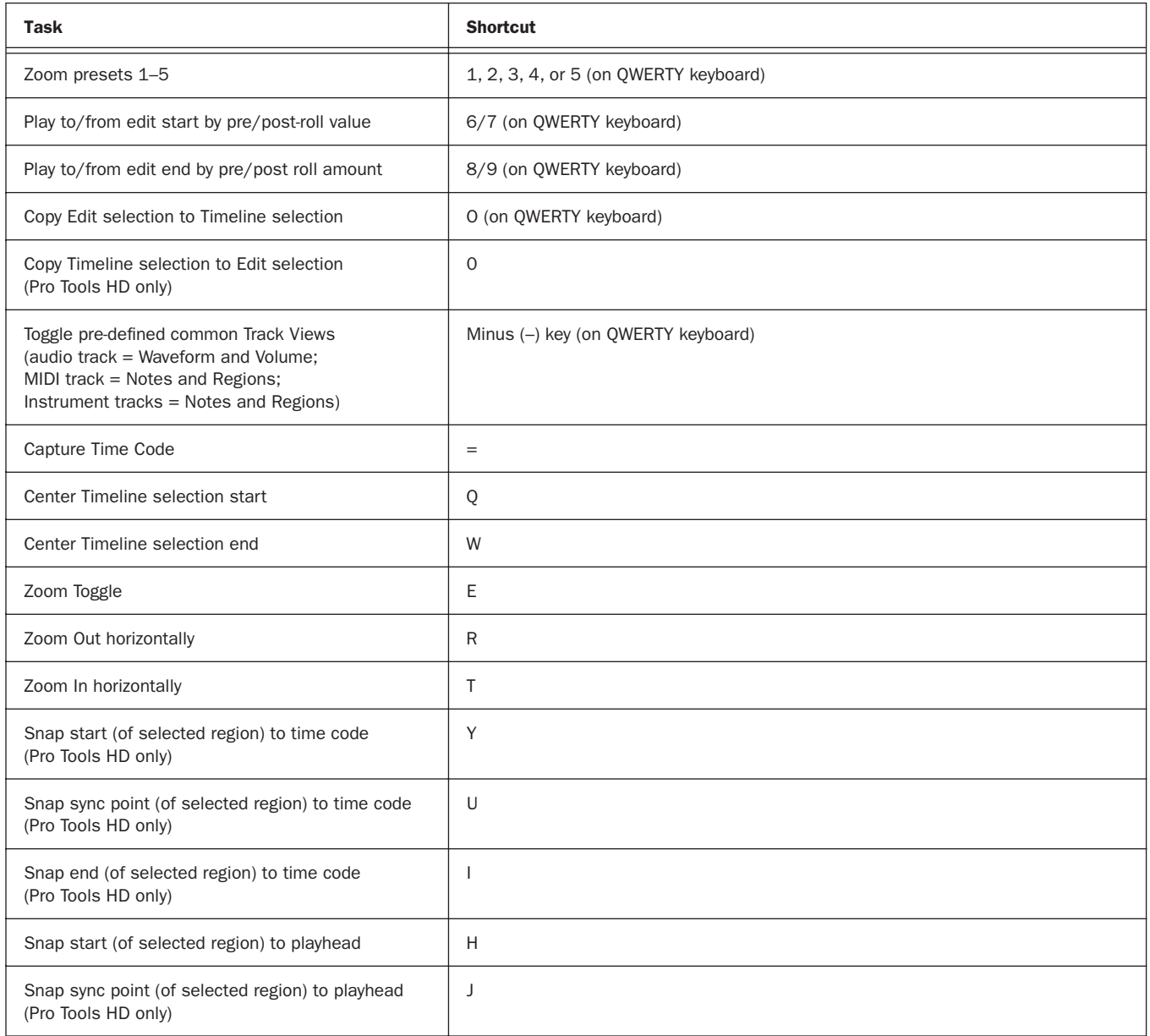

#### *Table 43. Commands Keyboard Focus mode shortcuts*

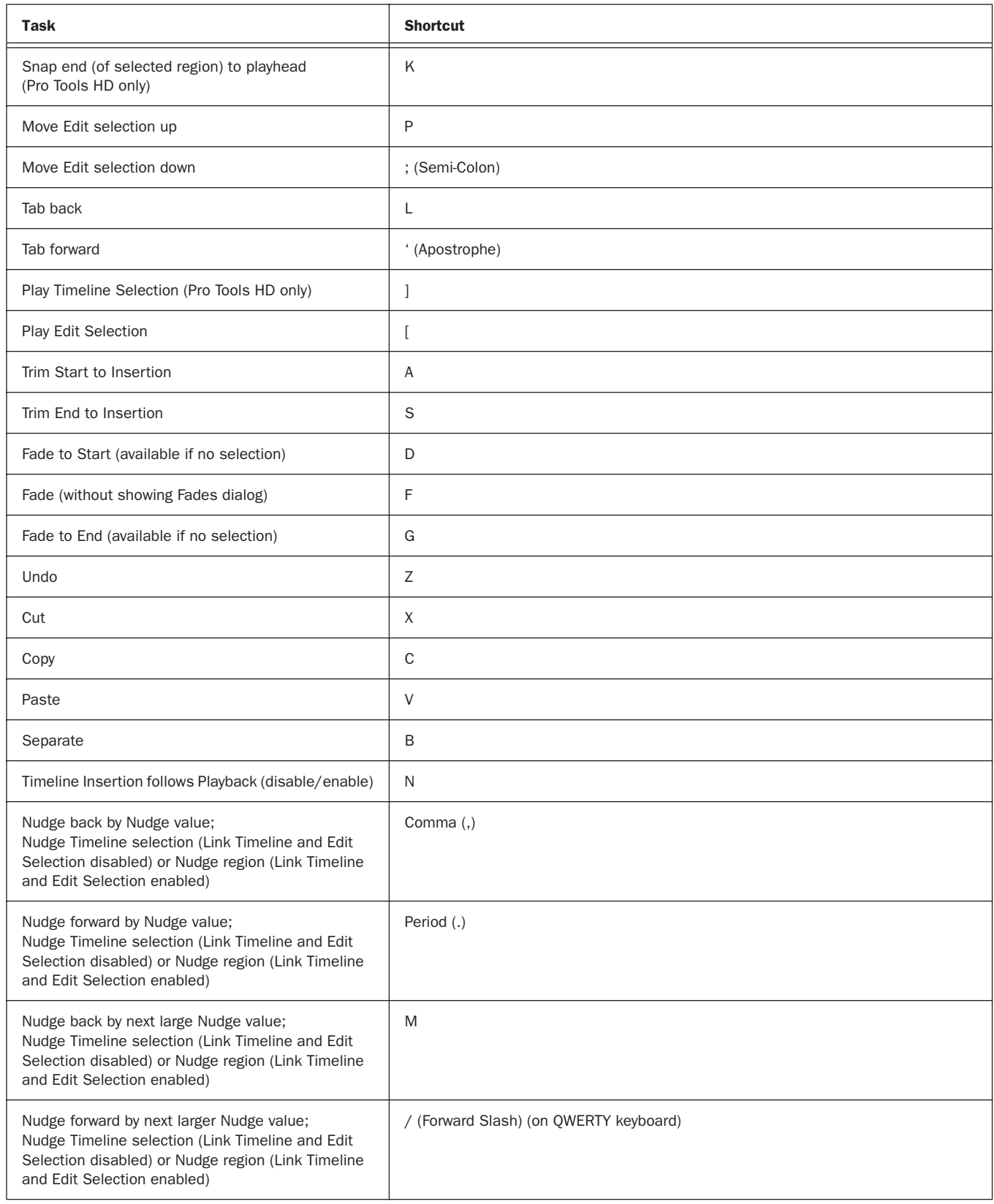

# Scroll Wheel Commands

The following keyboard shortcuts apply to moving scrollbars on systems with a scroll wheel. *Table 44. Text Entry shortcuts*

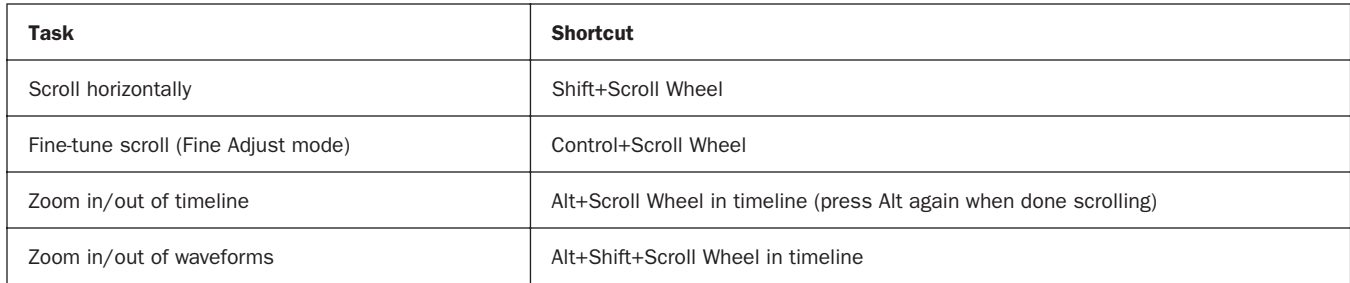

### DigiBase Shortcuts

The following shortcuts are available only in DigiBase windows, as noted.

#### DigiBase Browser and Window Keyboard Shortcuts

*Table 45. DigiBase Browser and window shortcuts*

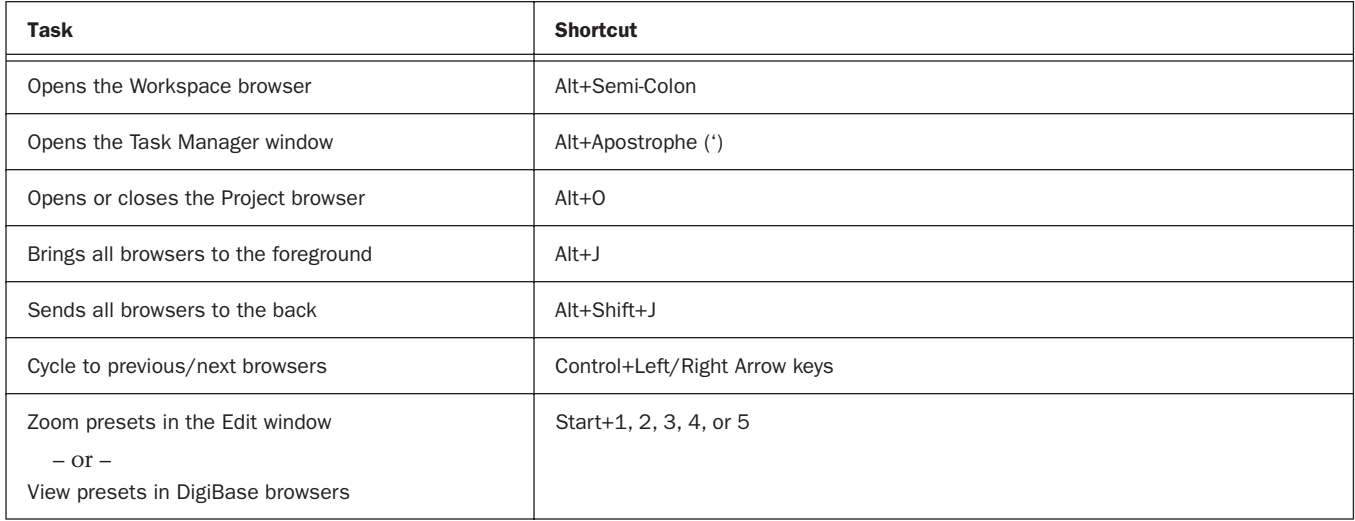

#### DigiBase Auditioning Keyboard Shortcuts

#### *Table 46. DigiBase auditioning shortcuts*

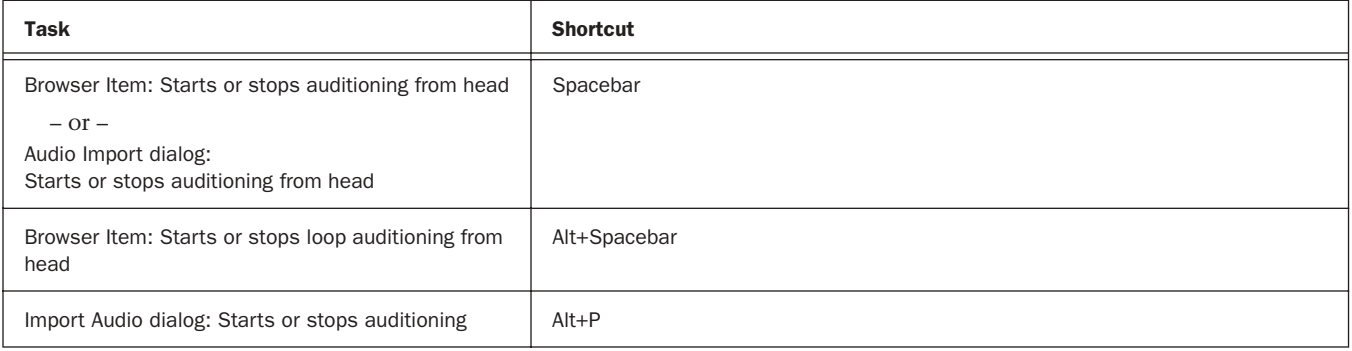

#### DigiBase Delete or Duplicate Keyboard Shortcuts

*Table 47. DigiBase Delete or Duplicate shortcuts*

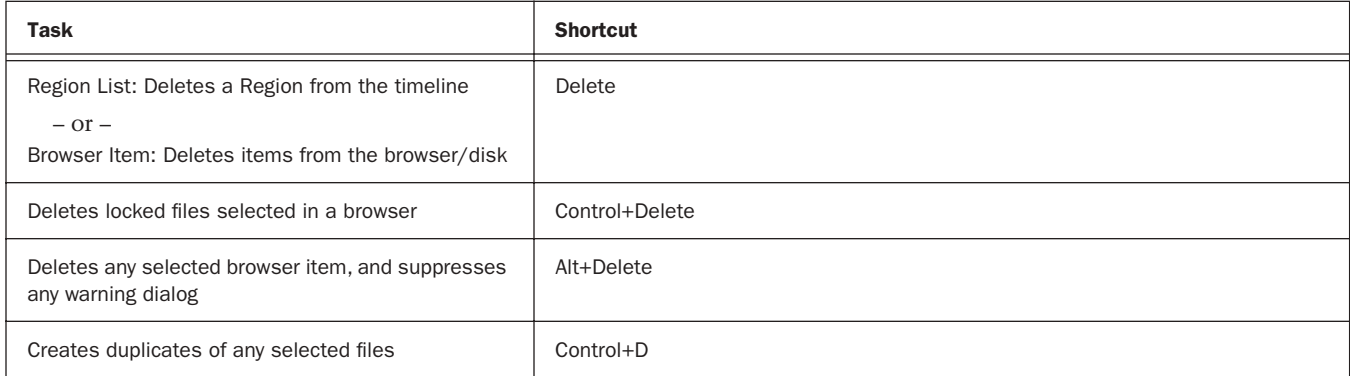

### DigiBase Mouse Click Keyboard Shortcuts

*Table 48. DigiBase mouse click shortcuts*

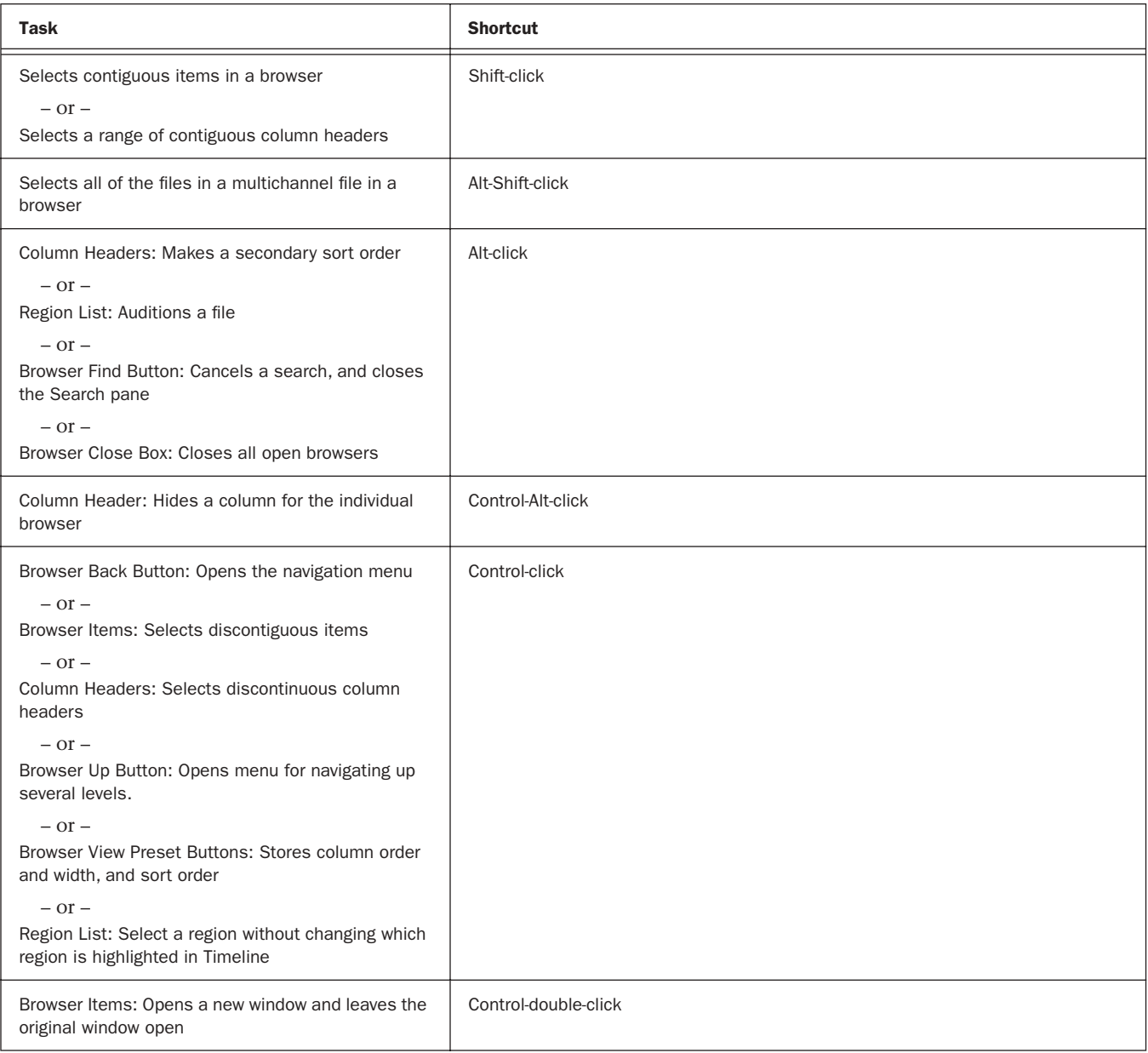

### DigiBase Drag and Drop Keyboard Shortcuts

*Table 49. DigiBase drag and drop shortcuts*

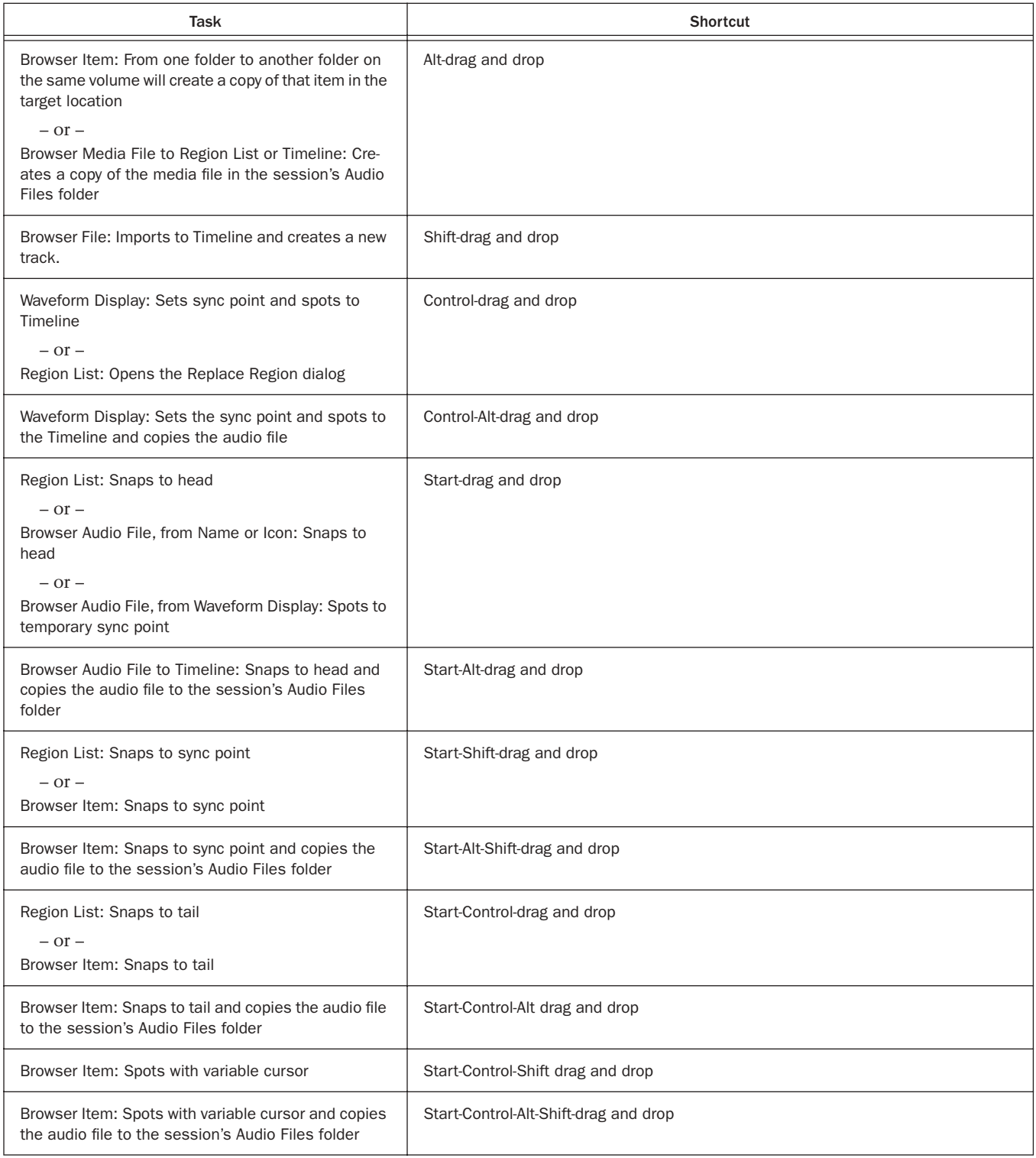

#### DigiBase Navigation Shortcuts

*Table 50. DigiBase navigation shortcuts*

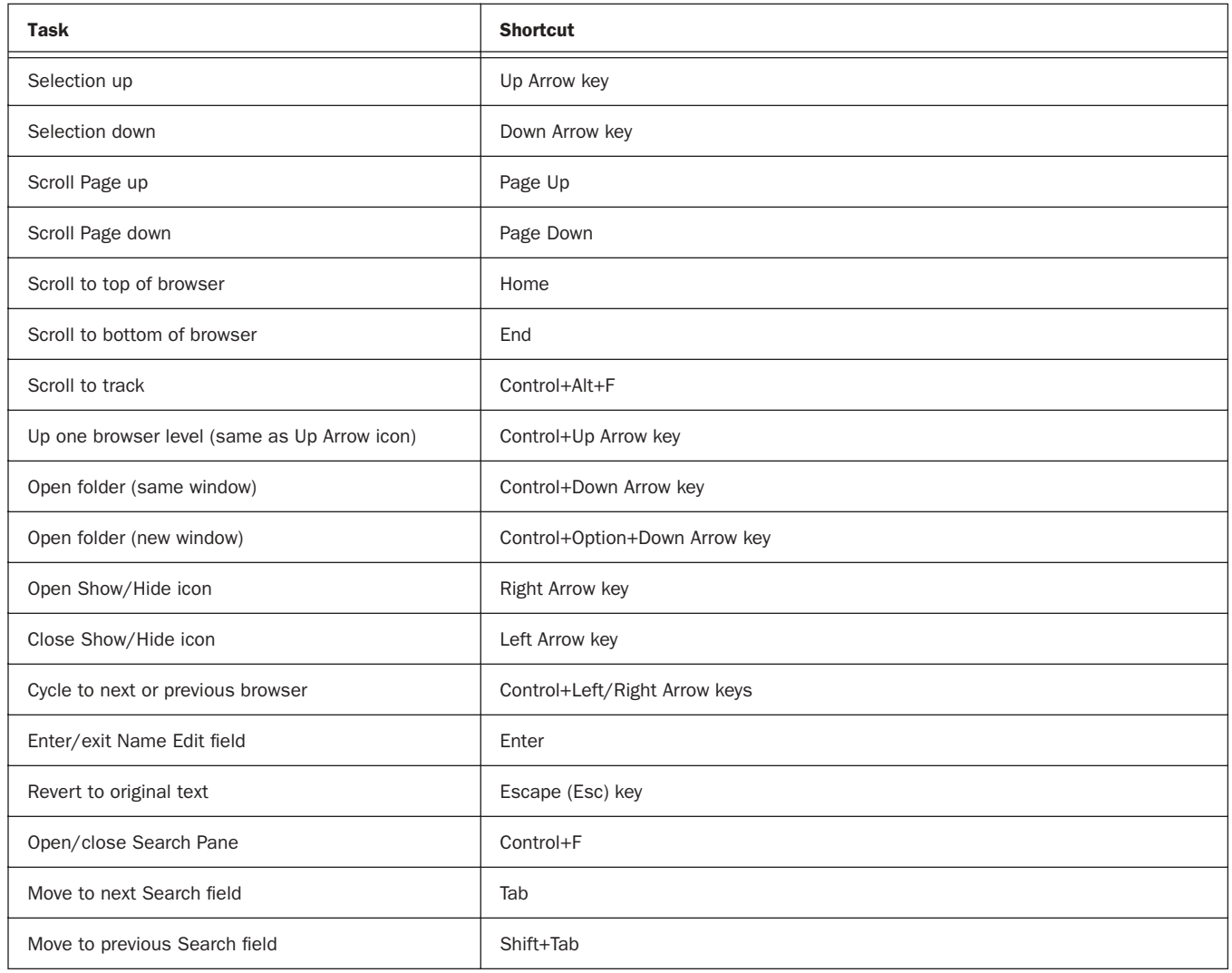

© 2005 Digidesign, a division of Avid Technology, Inc. All rights reserved. This guide may not be duplicated in whole or in part without the express written consent of Digidesign.

Digidesign, Avid, and Pro Tools are either trademarks or registered trademarks of Avid Technology, Inc. in the US and other countries. All other trademarks contained herein are the property of their respective owners.

Product features, specifications, system requirements, and availability are subject to change without notice.

PN 9329-17740-00 REV A 11/05